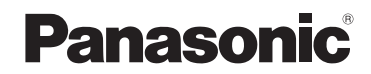

**Gebruiksaanwijzing voor geavanceerde kenmerken**

Digitale Camera

Model Nr. DMC-S3 DMC-S1

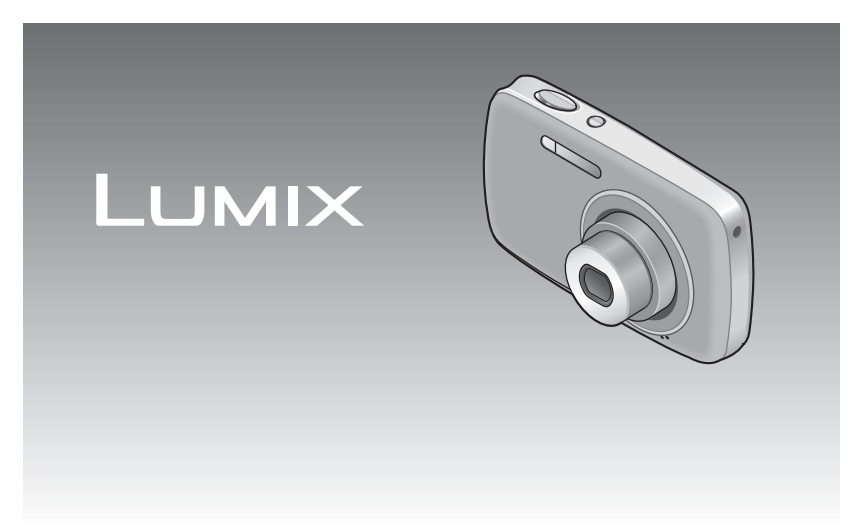

Gelieve deze gebruiksaanwijzing volledig door te lezen alvorens dit apparaat in gebruik te nemen.

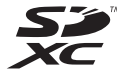

# **Inhoudsopgave**

# **[Voordat u de camera gaat gebruiken](#page-2-0)**

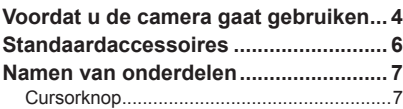

# **[Voorbereidingen](#page-4-0)**

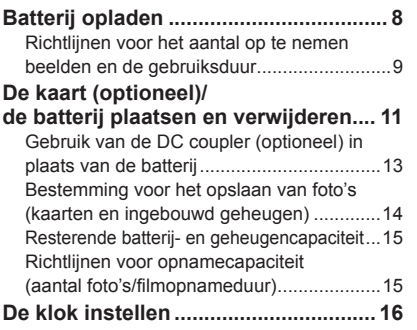

# **[Standaardbediening](#page-9-0)**

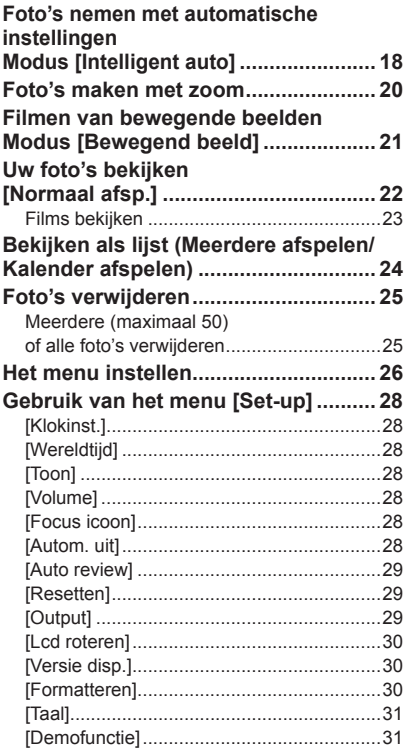

# **[Opnemen](#page-16-0)**

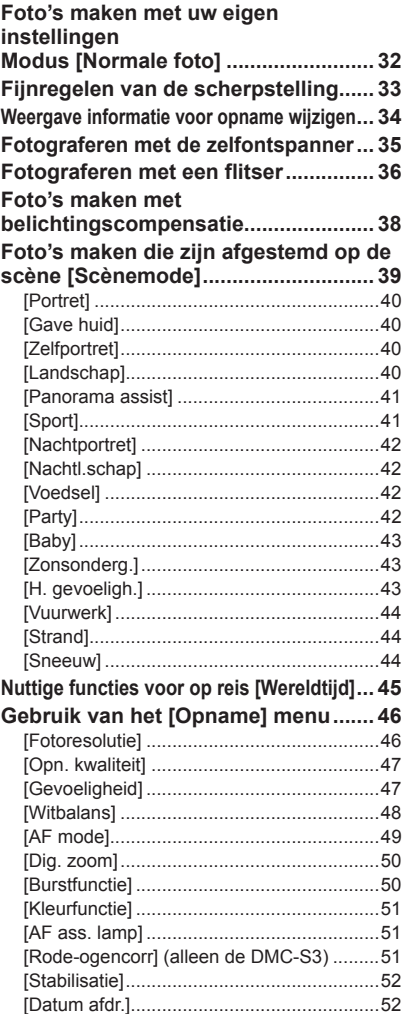

[\[Klokinst.\] .....................................................52](#page-26-0)

# **[Afspelen/Bewerken](#page-26-0)**

#### **[Verschillende afspeelmethoden](#page-26-0)**

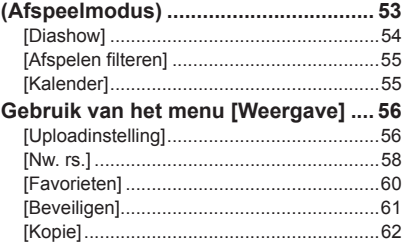

# **[Aansluiten op andere apparatuur](#page-31-0)**

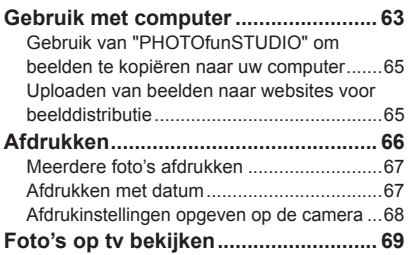

### **[Diversen](#page-35-0)**

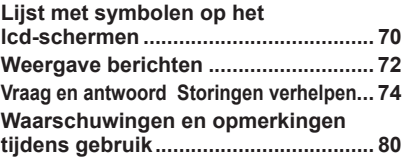

# <span id="page-2-1"></span><span id="page-2-0"></span>**Voordat u de camera gaat gebruiken**

### ■**Hanteren van de camera**

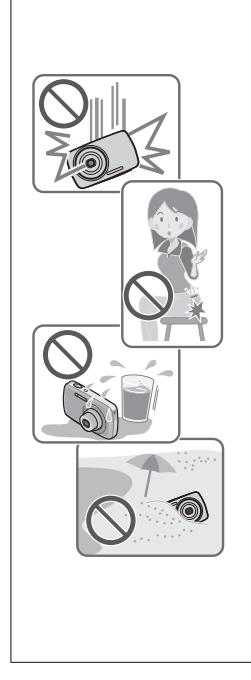

#### **Houd de camera vrij van heftige trillingen, krachten of druk.**

●Mijd het gebruik van de camera onder de volgende omstandigheden, die schadelijk kunnen zijn voor de lens, het lcd-scherm of het camerahuis. Dit kan ook leiden tot storingen in de camera of mislukte opnamen.

- Laat de camera niet vallen of tegen harde voorwerpen aan stoten.
- Ga niet op de camera zitten als u deze in uw broekzak heeft en zorg dat de camera niet in een volle tas wordt gepropt.
- Maak geen accessoires vast aan het camerariempje.
- Zorg dat er geen druk wordt uitgeoefend op de lens of het lcd-scherm.

#### **Deze camera is niet stofbestendig, spatbestendig of waterdicht.**

#### **Gebruik de camera niet op plaatsen met veel stof of zand, of waar er water op de camera kan komen.** ● Gebruik de camera niet onder de volgende

omstandigheden, die het risico inhouden dat er zand, water of andere materialen in de camera kunnen komen via de lens of de openingen rond de knoppen. Wees uiterst voorzichtig hiermee, want dergelijke omstandigheden kunnen de camera beschadigen, mogelijk zelfs onherstelbaar.

- Plaatsen met veel opwaaiend stof of zand.
- In de regen of aan de waterkant, waar er water op de camera kan spatten

# ■**Condensatie (lens beslaat)**

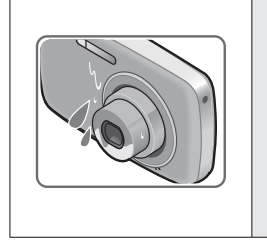

●Er kan vocht in de camera condenseren wanneer deze wordt blootgesteld aan plotselinge veranderingen in temperatuur of luchtvochtigheid. Mijd dergelijke omstandigheden, want die kunnen de lens bevuilen, schimmelgroei veroorzaken of de camera beschadigen. ●Als er vocht in de camera is gecondenseerd, schakelt u het toestel uit en wacht u ongeveer twee uur voordat u de camera weer gebruikt. Wanneer de camera op dezelfde temperatuur komt als de omgeving, wordt de beslagen lens vanzelf weer volkomen helder en doorzichtig.

# ■**Maak altijd eerst een proefopname**

Vóór belangrijke evenementen waarbij u de camera wilt gebruiken (zoals een huwelijk e.d.) dient u altijd eerst een proefopname te maken, om te zien of beeld zowel als geluid naar behoren wordt opgenomen.

## ■**Er wordt geen vergoeding geboden voor verloren gegane foto's.**

Wij bieden geen schadeloosstelling voor verloren opnamen als technische problemen met de camera of kaart de opname verhinderen.

# ■**Houd u zorgvuldig aan de wet op het auteursrecht.**

Het gebruik zonder toestemming van opnamen en materialen waarop auteursrechten gelden, voor andere dan privédoeleinden, is verboden onder de wet op het auteursrecht. Het opnemen van bepaalde materialen kan streng gereguleerd zijn, zelfs voor zuiver persoonlijk gebruik.

■**Zie tevens** "**Waarschuwingen en opmerkingen tijdens gebruik**" **(→[80](#page-40-1))**

Controleer of alle accessoires aanwezig zijn voordat u de camera in gebruik neemt.

●De accessoires en de vormgeving ervan kunnen verschillen, afhankelijk van het land of de regio waar de camera is aangeschaft.

Raadpleeg de standaardgebruiksaanwijzing voor meer informatie over de accessoires. ●De batterij wordt in de tekst aangeduid als batterij of accu.

●De batterijlader wordt in de tekst aangeduid als batterijlader of oplader.

●Verwijder de verpakking op de juiste manier.

●Bewaar kleine onderdelen op een veilige plaats, buiten bereik van kinderen.

#### ■**Optionele accessoires**

- Geheugenkaarten en de AV-kabel zijn optioneel. Als u geen kaart gebruikt, kunt u foto's opnemen of afspelen via het ingebouwde geheugen.
- Neem contact op met de leverancier of met een servicecentrum bij u in de buurt als u de bijgeleverde accessoires bent verloren. (U kunt de accessoires afzonderlijk aanschaffen.)

# <span id="page-3-0"></span>**Standaardaccessoires Namen van onderdelen**

<span id="page-3-1"></span>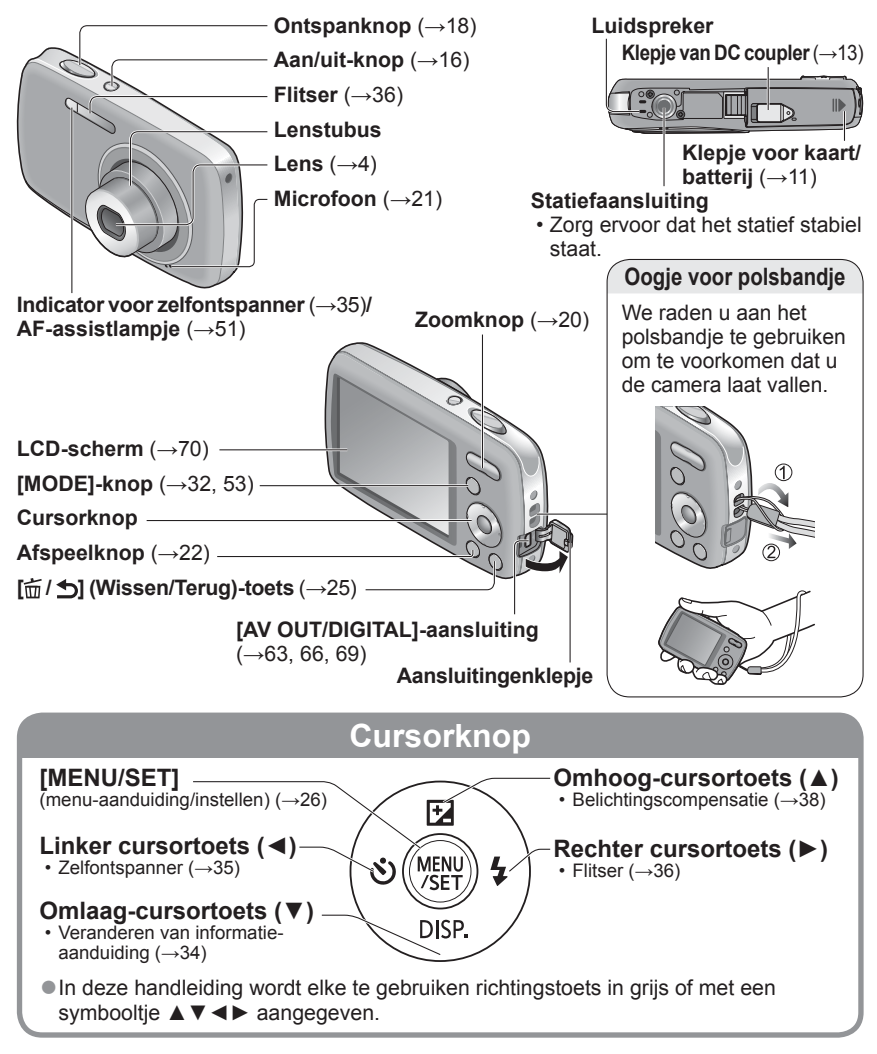

●De in deze handleiding afgebeelde illustraties en schermen kunnen afwijken van het eigenlijke product.

●Sommige statieven (ook eenbeenstatieven) en sommige manieren van vasthouden kunnen de luidspreker blokkeren, zodat de bedieningstonen e.d. niet duidelijk hoorbaar zijn.

# <span id="page-4-0"></span>**Batterij opladen**

**Laad de batterij altijd op voordat u de camera voor het eerst gebruikt!** (wordt niet opgeladen verkocht)

### ■**Batterijen die u in dit toestel kunt gebruiken**

U kunt dit toestel gebruiken met de bijgeleverde accu of speciaal hiervoor bestemde optionele accu's.

Zie de basisbedieningsaanwijzingen voor de bestelnummers van de in uw woongebied leverbare optionele accu's

**Er zijn op aantal plaatsen imitatiebatterijen aangetroffen die nauwelijks van echt te onderscheiden zijn. Dergelijke imitatiebatterijen zijn veelal niet voorzien van de interne beveiliging die nodig is voor een veilig gebruik. Een dergelijke imitatiebatterij zou spontaan kunnen ontbranden of ontploffen. Houd er rekening mee dat wij niet aansprakelijk kunnen worden gesteld voor enig defect of ongeval dat voortvloeit uit het gebruik van een imitatiebatterij. Voor een veilig gebruik van dit product is het sterk aanbevolen dat u gebruik maakt van een authentieke Panasonic batterij.**

• **Laad uw batterij op met een daarvoor ontworpen batterijlader.**

**Steek de batterij met de batterijpolen in de oplader en zet deze vast**

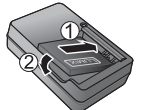

# **Sluit de oplader op het stopcontact**

**het opladen is voltooid**

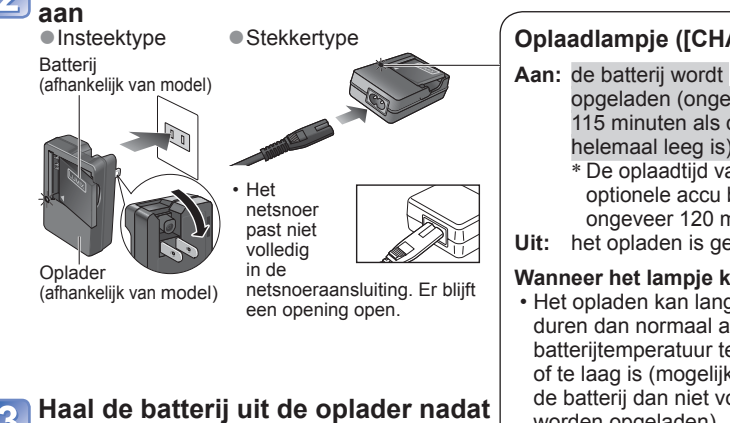

# **Oplaadlampje ([CHARGE])**

opgeladen (ongeveer 115 minuten als deze helemaal leeg is)<sup>\*</sup> ∗ De oplaadtijd van de optionele accu bedraagt ongeveer 120 minuten. **Uit:** het opladen is gereed

#### **Wanneer het lampje knippert:**

- Het opladen kan langer duren dan normaal als de batterijtemperatuur te hoog of te laag is (mogelijk kan de batterij dan niet volledig worden opgeladen).
- De aansluiting van de batterij/oplader is vuil. Reinig deze met een droge doek.

# **Richtlijnen voor het aantal op te nemen beelden en de gebruiksduur**

Het aantal op te nemen beelden of de beschikbare gebruiksduur kunnen variëren, afhankelijk van de gebruiksomstandigheden, de weersgesteldheid e.d. De tijden en aantallen kunnen minder zijn als de flitser, de zoomfunctie e.d. veelvuldig gebruikt worden, en ook onder erg koude omstandigheden.

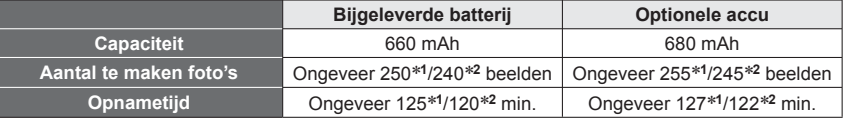

∗**<sup>1</sup>** DMC-S3 ∗**<sup>2</sup>** DMC-S1

#### ●**Opnameomstandigheden volgens de CIPA -normen**

- CIPA is een afkorting van [Camera & Imaging Products Association].
- Modus [Normale foto].
- Temperatuur: 23 °C/vochtigheid: 50 %RH wanneer het LCD-scherm is ingeschakeld.
- Gebruik van een Panasonic SD-geheugenkaart (32 MB).
- Gebruik van de bijgeleverde batterij.
- Beginnen met opnemen 30 seconden nadat de camera is ingeschakeld. (Wanneer de functie voor optische beeldstabilisatie is ingesteld op [ON].)
- Eén opname per 30 seconden met om en om volledige flits.
- Bij elke opname een zoombewerking uitvoeren (W-uiteinde  $\rightarrow$  T-uiteinde, of T-uiteinde  $\rightarrow$  W-uiteinde)
- De camera elke 10 opnamen uitschakelen en met rust laten totdat de temperatuur van de accu daalt.

Het aantal zal gereduceerd zijn als er meer tijd verstrijkt tussen de opnamen – bijv. tot ongeveer een kwart bij tussenpozen van 2 minuten onder de bovenstaande omstandigheden.

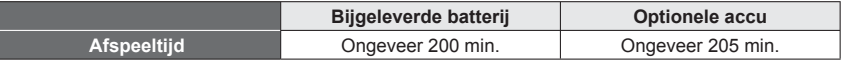

- ●De benodigde oplaadtijd varieert, afhankelijk van de omstandigheden van het
- batterijgebruik. Het opladen duurt langer bij hoge of lage temperaturen en als de batterij al lang niet meer is gebruikt.
- ●Tijdens het opladen en enige tijd daarna is de batterij warm.
- ●De batterij loopt leeg als deze lange tijd niet wordt gebruikt, zelfs nadat deze is opgeladen.
- ●Laad de batterij binnenshuis op met de oplader (10 °C t/m 30 °C).
- ●Laat geen metalen voorwerpen (zoals paperclips) bij de contactpunten van de stekker liggen. Anders kunnen brand of elektrische schokken worden veroorzaakt door kortsluiting of de hitte die hierdoor wordt gegenereerd.
- ●We raden u af de batterij vaak op te laden.
- (Als u de batterij vaak oplaadt, vermindert de maximale gebruikstijd en kan de batterij groter worden.)
- ●Demonteer nooit de oplader en pas deze niet aan.
- ●Als de batterij aanzienlijk korter meegaat, is de batterij versleten. Koop dan een nieuwe batterij.
- ●De batterijlader staat op stand-by wanneer er netspanning wordt aangevoerd. Het hoofdcircuit is altijd ingeschakeld zo lang de batterijlader op een stopcontact is aangesloten.

#### ●Opladen

- Verwijder met een droge doek vuil op de aansluitingen van de oplader en de batterij.
- Houd de camera op minimaal 1 m afstand van AM-radio (kan radio-interferentie veroorzaken).
- De oplader kan geluid maken, maar dit is normaal.
- Ontkoppel altijd de oplader van de netspanning na het opladen (sluipverbruik maximaal 0,1 W als deze blijft aangesloten).
- ●Gebruik geen beschadigde of ingedeukte batterij (vooral niet als de aansluitingen zijn beschadigd), bijvoorbeeld wanneer een batterij is gevallen (wat storingen kan veroorzaken).

# <span id="page-5-0"></span>**Batterij opladen** (Vervolg) **De kaart (optioneel)/ de batterij plaatsen en verwijderen**

<span id="page-5-1"></span>**Schakel de stroom uit en schuif het klepje voor de kaart/batterij opzij ( ) alvorens het klepje te openen ( ) zoals afgebeeld**

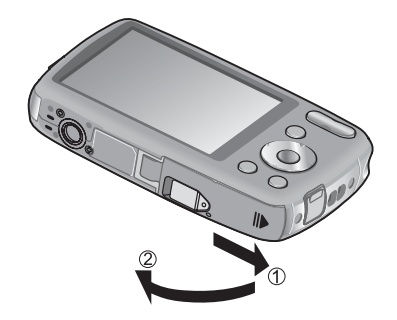

# **Plaats de batterij en de kaart en zorg dat ze in de juiste richting zijn geplaatst**

- Batterij: schuif de batterij helemaal in de camera totdat u hoort dat deze vastklikt en controleer of de hendel over de batterij heen zit.
- Kaart: schuif de kaart helemaal naar binnen totdat u een klik hoort.

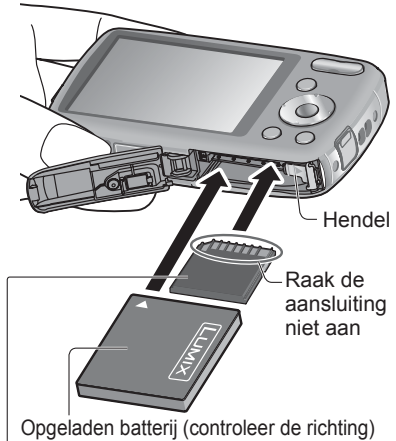

Kaart (controleer de richting: de aansluitpunten zijn naar het lcdscherm gericht)

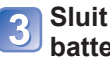

**Sluit het klepje voor de kaart/ batterij en schuif het klepje in totdat u een sluitklik hoort**

# <span id="page-6-0"></span>**De kaart (optioneel)/ de batterij plaatsen en verwijderen (Vervolg)**

# ■**Verwijdering**

• **Verwijdering van de batterij:** beweeg de hendel in de richting van de pijl.

Hendel

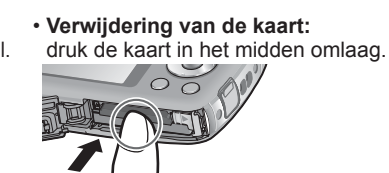

# ●Gebruik alleen Panasonic batterijen.

- ●Wanneer u andere batterijen gebruikt, kunnen we de kwaliteit van dit product niet garanderen.
- ●Haal de batterij uit de camera na gebruik.
- Bewaar de batterij in een plastic zak en let op dat de batterij niet in aanraking kan komen met metalen voorwerpen (paperclips e.d.) wanneer u deze opbergt.
- ●U verwijdert de kaart of de batterij door de camera uit te schakelen en te wachten totdat er niets meer op het lcd-scherm staat. (Als u niet wacht, kan de camera storingen vertonen en kunnen de kaart of opgenomen gegevens beschadigd raken.)
- ●Houd de geheugenkaart buiten bereik van kinderen om te voorkomen dat ze deze inslikken.

# <span id="page-6-1"></span> **Gebruik van de DC coupler (optioneel) in plaats van de batterij**

Met de netadapter (optioneel) en de DC coupler (optioneel) kunt u opnemen en afspelen zonder dat u op het batterijvermogen hoeft te letten. Schaf de netadapter en DC coupler als een set aan. Ze kunnen niet los met deze camera worden gebruikt.

# **Steek de DC coupler in de camera in plaats van de batterij**

- **Open het klepje van de DC coupler**
	- Als het klepje van de DC coupler moeilijk open gaat, kunt u het van binnenuit open drukken.

**Sluit het klepje voor de kaart/ batterij en schuif het klepje in totdat u een sluitklik hoort**

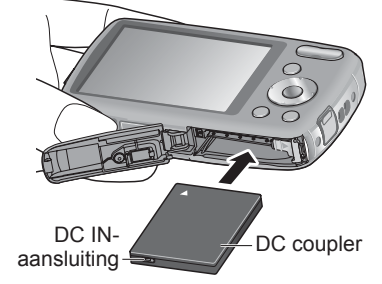

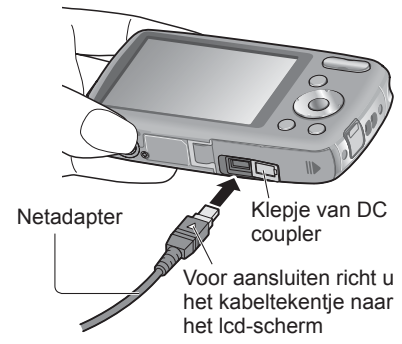

**Sluit de netadapter op de DC IN-aansluiting van de DC coupler aan**

**stopcontact aan**

**Sluit de netadapter op een** 

- ●Gebruik altijd een originele Panasonic netadapter (optioneel).
- ●Gebruik de netadapter en de DC coupler die speciaal voor deze camera zijn bedoeld. Door het gebruik van andere adapters of couplers kan de camera uitvallen.
- ●Het is niet altijd mogelijk om de camera op een driepoot- of eenpootstatief te plaatsen wanneer de DC coupler is aangesloten. Dit is afhankelijk van het type driepoot- of eenpootstatief.
- ●De camera kan niet rechtop worden gezet wanneer de netadapter is aangesloten. Als u de camera op een oppervlak laat liggen tijdens uw werk, wordt het aanbevolen deze op een zachte doek te leggen.
- ●Wanneer de netadapter is aangesloten, dient u deze altijd te verwijderen wanneer u het kaart-/batterijklepje opent.
- ●Verwijder de netadapter en de DC coupler wanneer ze niet worden gebruikt en sluit het klepje van de DC coupler.
- ●Lees ook de gebruiksaanwijzing van de netadapter en de DC coupler.

# <span id="page-7-0"></span>**De kaart (optioneel)/ de batterij plaatsen en verwijderen (Vervolg)**

# <span id="page-7-2"></span>**Bestemming voor het opslaan van foto's (kaarten en ingebouwd geheugen)**

Foto's worden opgeslagen op een kaart als er een kaart aanwezig is, of in het ingebouwde geheugen  $\overline{IM}$  als dat niet zo is.

- ■**Ingebouwd geheugen (DMC-S3: ongeveer 70 MB/DMC-S1: ongeveer 20 MB)**
- ●**Foto's kunnen van een kaart naar het ingebouwde geheugen worden gekopieerd en omgekeerd (→[62](#page-31-2)).**
- ●De toegangstijd voor het ingebouwde geheugen kan langer zijn dan de toegangstijd voor een kaart.
- ●[QVGA] onder [Opn. kwaliteit] kan alleen beschikbaar zijn voor het opnemen van bewegende beelden in het ingebouwde geheugen.

#### ■**Compatibele geheugenkaarten (optioneel)**

De volgende op de SD-standaard gebaseerde kaarten (merk Panasonic aanbevolen)

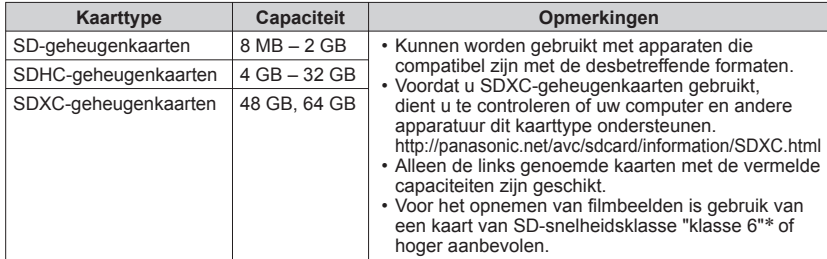

∗ De SD-snelheidsklasse biedt een maatstaf voor de snelheid waarmee er naar de kaart geschreven kan worden. Controleer de SD-snelheid aan de hand van het etiket op de kaart of de bijbehorende documentatie.

(Bijvoorbeeld) Snelheidsklasse 6

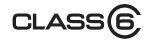

- ●Formatteer de kaart opnieuw met deze camera als die al eerder was geformatteerd met een computer of ander apparaat.  $(\rightarrow 30)$  $(\rightarrow 30)$  $(\rightarrow 30)$ ●Als het schrijfbeveiligingsschuifje op "LOCK" is gezet, kunt u op
- 
- de kaart geen opnamen vastleggen of verwijderen en de kaart niet formatteren.

Schakelaar (LOCK)

●Het wordt aanbevolen belangrijke foto's op te slaan op uw computer (want elektromagnetische golven, statische elektriciteit of storingen kunnen ervoor zorgen dat de gegevens beschadigd raken).

●Meest recente informatie:

http://panasonic.jp/support/global/cs/dsc/ (Deze site is alleen in het Engels.)

# <span id="page-7-1"></span> **Resterende batterij- en geheugencapaciteit**

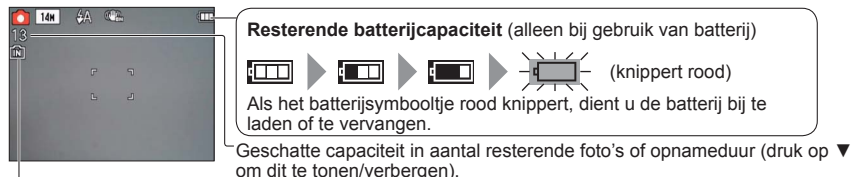

Verschijnt als er geen kaart is geplaatst (foto's worden in het ingebouwde geheugen opgeslagen)

## **Tijdens de bediening**

 $\frac{1}{\sqrt{2}}$  (kaart) of  $\frac{1}{\sqrt{2}}$  (ingebouwd geheugen) wordt rood weergegeven.

Zo lang het lampje blijft branden, vindt er een bewerking plaats, zoals het schrijven, lezen of verwijderen van een foto of het formatteren van de kaart. Terwijl het lampje brandt, dient u de stroom niet uit te schakelen en de batterij, kaart, netadapter (optioneel) of DC coupler (optioneel) niet te verwijderen. (Gegevens kunnen dan kwijtraken of beschadigd raken.) Behoed de camera tegen trillingen, harde slagen en statische elektriciteit. Als de werking van de camera wordt onderbroken door een van deze omstandigheden, probeert u het dan opnieuw.

# <span id="page-7-3"></span>**Richtlijnen voor opnamecapaciteit (aantal foto's/filmopnameduur)**

Het aantal foto's dat u kunt nemen en de filmopnameduur variëren afhankelijk van de capaciteit van de kaart (en de opname-omstandigheden en het type kaart).

●Wanneer u instelt op [Uploadinstelling], kan het op te nemen aantal foto's of de filmopnameduur verminderd worden.

#### ■**Capaciteit voor het opnemen van foto's**

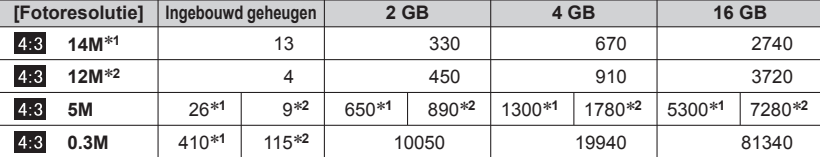

• Wanneer het aantal op te nemen beelden meer dan 99.999 is, wordt er "+99999" aangegeven.

#### ■**Capaciteit opnametijd (bewegende beelden)**

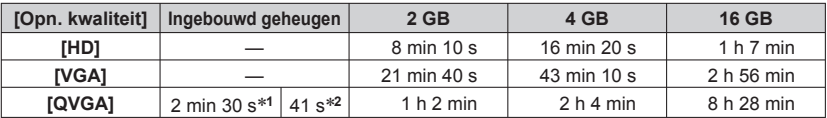

 • Films kunnen maximaal 15 minuten continu worden opgenomen. Verder kunnen continuopnamen niet groter zijn dan 2 GB. (Voorbeeld: [8 m 10 s] met [HD]) Als u langer wilt opnemen dan 15 minuten of meer dan 2 GB, drukt u opnieuw op de ontspanknop. (De resterende tijd voor continuopnamen wordt op het scherm weergegeven.) De tijd die in de tabel wordt weergegeven, is de totale tijd.

<span id="page-8-1"></span><span id="page-8-0"></span>**De klok instellen** Bij aflevering van de camera is de klok nog niet ingesteld.

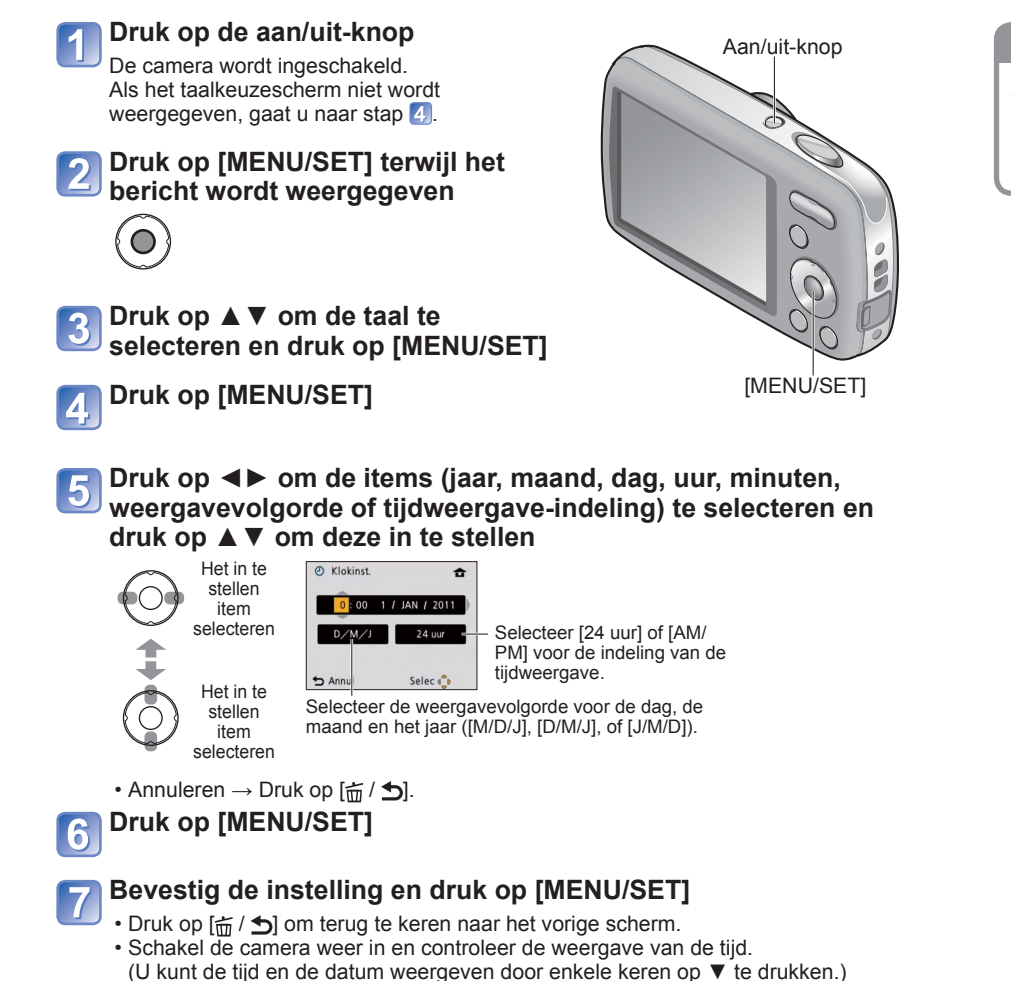

#### **Klokinstelling wijzigen**

- Selecteer [Klokinst.] in het menu [Set-up] of [Opname], voer 5 en 6 uit.
- De klokinstellingen worden ongeveer 3 maanden bewaard, zelfs nadat de batterij wordt verwijderd, mits een volledig opgeladen batterij in de camera was geïnstalleerd in de 24 uur voordat de klok werd ingesteld.

●Als u de datum en tijd niet instelt, worden een verkeerde datum en tijd gebruikt als u foto's afdrukt via [Datum afdr.] of via een digitale fotowinkel.

●Nadat de tijd is ingesteld, kan de datum altijd juist worden afgedrukt, ook al verschijnt de datum niet op het scherm van de camera.

# <span id="page-9-1"></span><span id="page-9-0"></span>**Foto's nemen met automatische instellingen**

**Modus [Intelligent auto]**

# **Opnamemodus:**

Er wordt automatisch voor de optimale instellingen gekozen op basis van informatie zoals "gezicht", "beweging", "helderheid" en "afstand" door de camera op het onderwerp te richten. Dit betekent dat u duidelijke foto's kunt maken zonder dat u handmatig iets hoeft in te stellen.

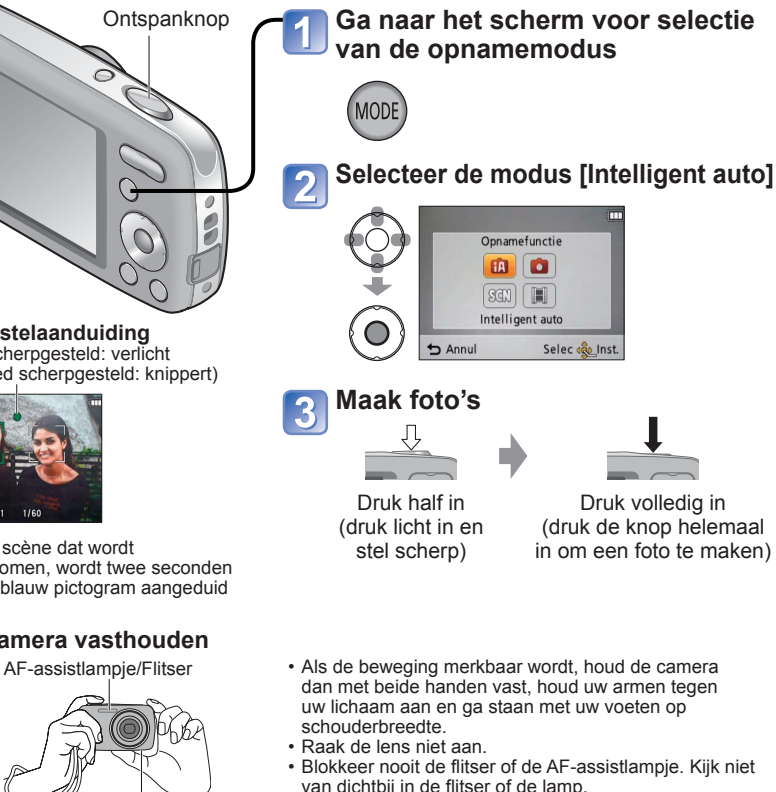

- Houd de camera stabiel wanneer u op de ontspanknop drukt.
- Pas op dat u de luidspreker niet blokkeert.
- We raden u aan gebruik te maken van het polsbandje, om te voorkomen dat de camera valt.

# ■**Flitsen**

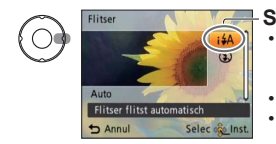

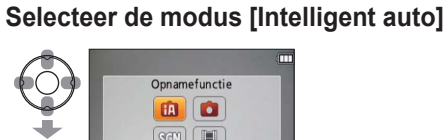

**Scherpstelaanduiding** ( Goed scherpgesteld: verlicht Niet goed scherpgesteld: knippert)

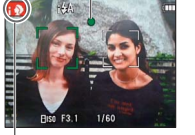

Het type scène dat wordt waargenomen, wordt twee seconden met een blauw pictogram aangeduid

# ■**De camera vasthouden**

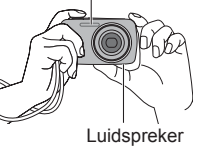

- 
- 

## Stel naar wens in op **144** of **@**.

• Wanneer u **KA** kiest, verandert het type flits automatisch. afhankelijk van uw onderwerp en de helderheid van de omgeving.  $(\rightarrow 36)$  $(\rightarrow 36)$  $(\rightarrow 36)$ 

**140** en 150 geven aan dat de rode-ogenreductie is ingeschakeld. **Bij is so en iss is de sluitertijd langer.** 

# ■**Automatische scènedetectie**

De scène wordt geïdentificeerd wanneer de camera op het onderwerp wordt gericht en de optimale instellingen worden automatisch gekozen.

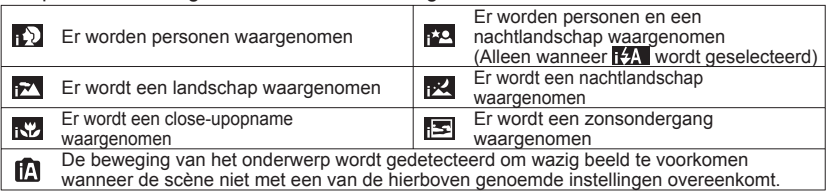

Als tijdens de automatische scènedetectie wordt vastgesteld dat er personen op de foto staan ( $\Box$ ) of  $\Box$ ), wordt de gezichtsdetectie geactiveerd en worden de scherpstelling en belichting op basis van de herkende gezichten aangepast.

●Welk scènetype wordt vastgesteld voor een onderwerp, is afhankelijk van de volgende omstandigheden:

Contrast van het gezicht, omstandigheden van het onderwerp (grootte, afstand, kleuren, contrast, beweging), zoomafstand, zonsondergang, zonsopgang, weinig licht, trillingen

- ●Als het gewenste scènetype niet wordt geselecteerd, kunt u het beste handmatig de bijbehorende opnamemodus selecteren.
- **Bij**  $\mathbb{R}$  en  $\mathbb{R}$  raden we u aan statief en zelfontspanner te gebruiken.
- ●Naast de automatische scènedetectie worden [ **P** ISO ] in [Gevoeligheid] en de tegenlichtcompensatie automatisch ingeschakeld.
- ●U kunt de volgende menuopties instellen in de modus [Intelligent auto]:
- Menu [Opname]: [Fotoresolutie]∗**1**, [Burstfunctie], [Kleurfunctie]∗**<sup>1</sup>**
- Menu [Set-up]∗**2**: [Klokinst.], [Wereldtijd], [Toon], [Taal], [O.I.S.-demo] <sup>∗</sup>**1** De opties die u kunt instellen, variëren per opnamemodus.
- 
- ∗**2** De andere onderdelen in het [Set-up] menu weerspiegelen de instellingen die gemaakt zijn voor andere opnamefuncties.
- ●Tegenlichtcompensatie

Tegenlicht is het licht dat van achter uw onderwerp in de camera schijnt. Bij tegenlicht komt uw onderwerp naar verhouding veel donkerder over en de tegenlichtcompensatie maakt daarom het gehele beeld helderder.

- ●De instellingen voor de volgende functies staan vast.<br>• [Auto review]: [ON] [Autom. uit]: [5 MIN.]
	- -
- [Auto review]: [ON] [Autom. uit]: [5 MIN.]
- [Witbalans]: [AWB] [AF mode]: (Gezichtsdetectie)∗**<sup>3</sup>**
- [Stabilisatie]: [ON] [AF ass. lamp]: [ON] [Rode-ogencorr]∗**4**: [ON] <sup>∗</sup>**3** (11-zone-scherpstellen) wanneer er geen gezicht wordt herkend <sup>∗</sup>**4** alleen de DMC-S3
- 
- ●U kunt de volgende functies niet gebruiken:
- [Belichting], [Dig. zoom]

# <span id="page-10-2"></span><span id="page-10-0"></span>**Foto's maken met zoom**

# Opnamemodus: **A C** SCN H

"Optische zoom" biedt 4 x vergroting. U kunt nog verder inzoomen zonder verlies aan beeldkwaliteit door de fotoresolutie te verminderen en gebruik te maken van de "extra optische zoom".

Voor nog verder inzoomen is de "digitale zoom" (→[50](#page-25-2)) beschikbaar.

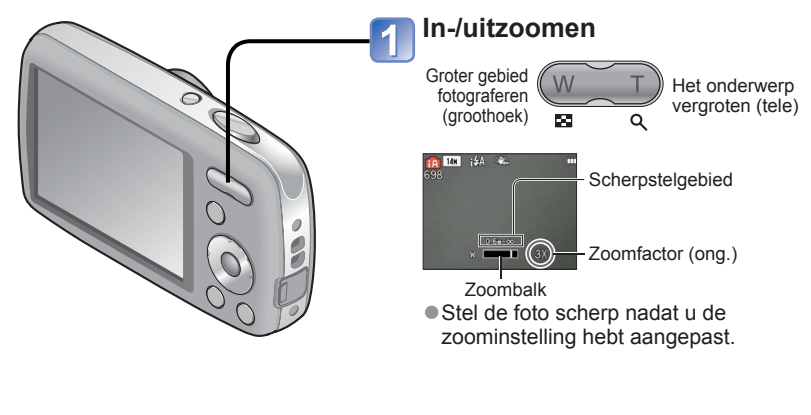

Optische zoom en extra optische zoom (EZ)

U schakelt automatisch over op "optische zoom" bij gebruik van de maximale fotoresolutie (→[46](#page-23-1)) en anders op "extra optische zoom" (voor een nog grotere zoomfactor). (EZ is de afkorting van "extra optische zoom".)

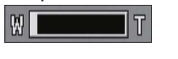

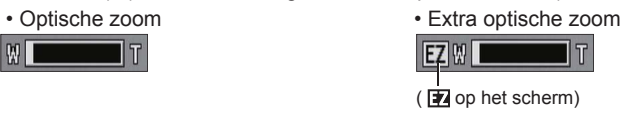

<span id="page-10-1"></span>**Filmen van bewegende beelden**

**Modus [Bewegend beeld]**

**Opnamemodus:** 

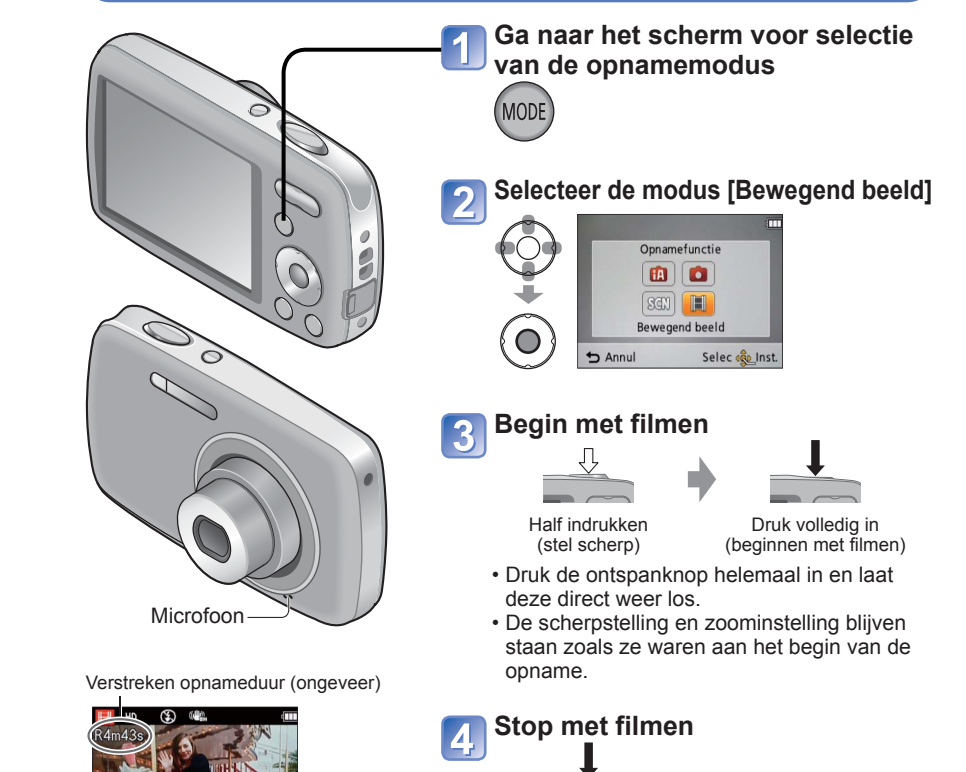

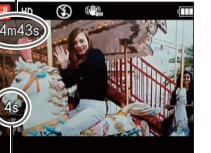

Verstreken opnameduur

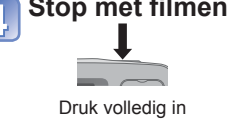

●Systeem voor Extra optische zoom

Wanneer het opnamepixelniveau wordt ingesteld op [3 M **[74]** (equivalent aan 3 miljoen pixels), worden 3 miljoen pixels van het beschikbare pixelniveau in het midden van de CCD voor de opnamen gebruikt, zodat een hogere vergrotingsfactor mogelijk is.

●De zoomfactor en de zoombalk die op het scherm worden getoond bieden slechts een schatting.

●Extra optische zoom kan in de volgende gevallen niet worden gebruikt: Filmopname van bewegende beelden, [H. gevoeligh.] in scènemodus

- ●Afhankelijk van het gebruikte type kaart kan er enige tijd een kaarttoegangsscherm verschijnen na het opnemen van een film. Dit geeft geen probleem aan.
- ●In [AF mode] staat (11-zone-scherpstellen) vast ingesteld.
- ●In [Stabilisatie] staat [ON] vast ingesteld.
- ●Wanneer er geen ruimte meer over is om de film op te slaan, wordt de opname automatisch gestopt. Ook kunnen opnamen tijdens het maken worden gestopt, afhankelijk van de gebruikte kaart.

# <span id="page-11-1"></span><span id="page-11-0"></span>Uw foto's bekijken [Normaal afsp.]

# **Afspeelmodus:**

Wanneer er een kaart in de camera aanwezig is, worden de beelden van de kaart afgespeeld. Zonder een kaart worden de beelden vanuit het ingebouwde geheugen afgespeeld.

 $\overline{\mathbf{2}}$ 

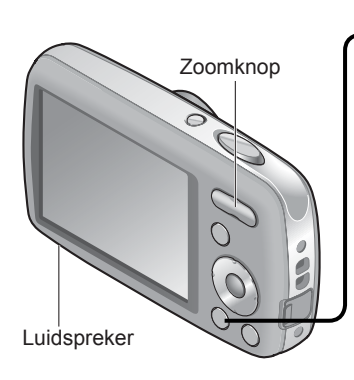

#### **Druk op de afspeelknop** • Druk opnieuw op deze knop om

naar de opnamemodus te gaan.

# **Doorloop de foto's**

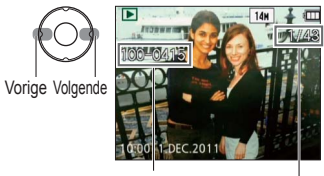

Bestandsnummer Fotonummer/Totaal aantal foto's

- Houd de knop ingedrukt om snel vooruit/ achteruit te bladeren.
- Druk op de ontspanknop om naar de opnamemodus te gaan.

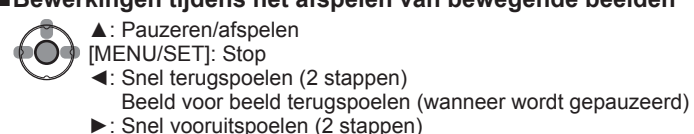

►: Snel vooruitspoelen (2 stappen) Beeld voor beeld vooruitspoelen (wanneer wordt gepauzeerd)

<span id="page-11-2"></span> **Films bekijken**

**Selecteer de film en begin met afspelen**

Opnameduur voor bewegende beelden∗

Voorbeeld: Na 3 minuten en 30 seconden: [3m30s]

scherm weergegeven.

 • Druk op ▲ tijdens snel terugspoelen of snel vooruitspoelen om terug te keren naar de normale afspeelsnelheid.

∗ Nadat het afspelen is begonnen, wordt de verstreken afspeeltijd rechtsboven op het

• U kunt het volume aanpassen met de zoomknop.

●Films die op andere apparatuur zijn opgenomen, worden mogelijk niet goed afgespeeld.

●Voor het bekijken van de films op een computer gebruikt u [QuickTime] op de bijgeleverde cd-rom.

# ■**Vergroten (Zoom afspelen)**

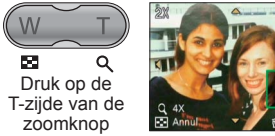

Huidige zoompositie (1 sec. weergegeven)

- Elke keer als u op de T-zijde van de zoomknop drukt, wordt de foto verder vergroot. Er zijn na 1x nog vier niveaus: 2x, 4x, 8x en 16x. (De weergegeven beeldkwaliteit wordt achtereenvolgens lager.)
- Uitzoomen→ Druk op de W-zijde van de zoomknop
- Zoompositie verplaatsen→ ▲▼◄►

●Pas op dat u de luidspreker niet blokkeert.

●U kunt sommige foto's die op de computer zijn bewerkt, niet op deze camera bekijken. ●Deze camera voldoet aan de DCF-norm (Design rule for Camera File System) zoals deze is vastgelegd door de Japan Electronics and Information Technology Industries Association (JEITA) en aan de Exif-indeling (Exchangeable Image File Format). Bestanden die niet voldoen aan DCF kunnen niet worden afgespeeld.

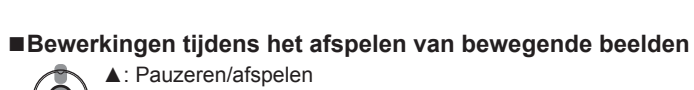

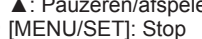

# <span id="page-12-2"></span><span id="page-12-0"></span>**Bekijken als lijst (Meerdere afspelen/Kalender afspelen)**

# **Afspeelmodus:**

U kunt 12 (of 30) foto's tegelijk bekijken (meerdere afspelen), of alle foto's bekijken die op een bepaalde datum zijn gemaakt (afspelen op kalender).

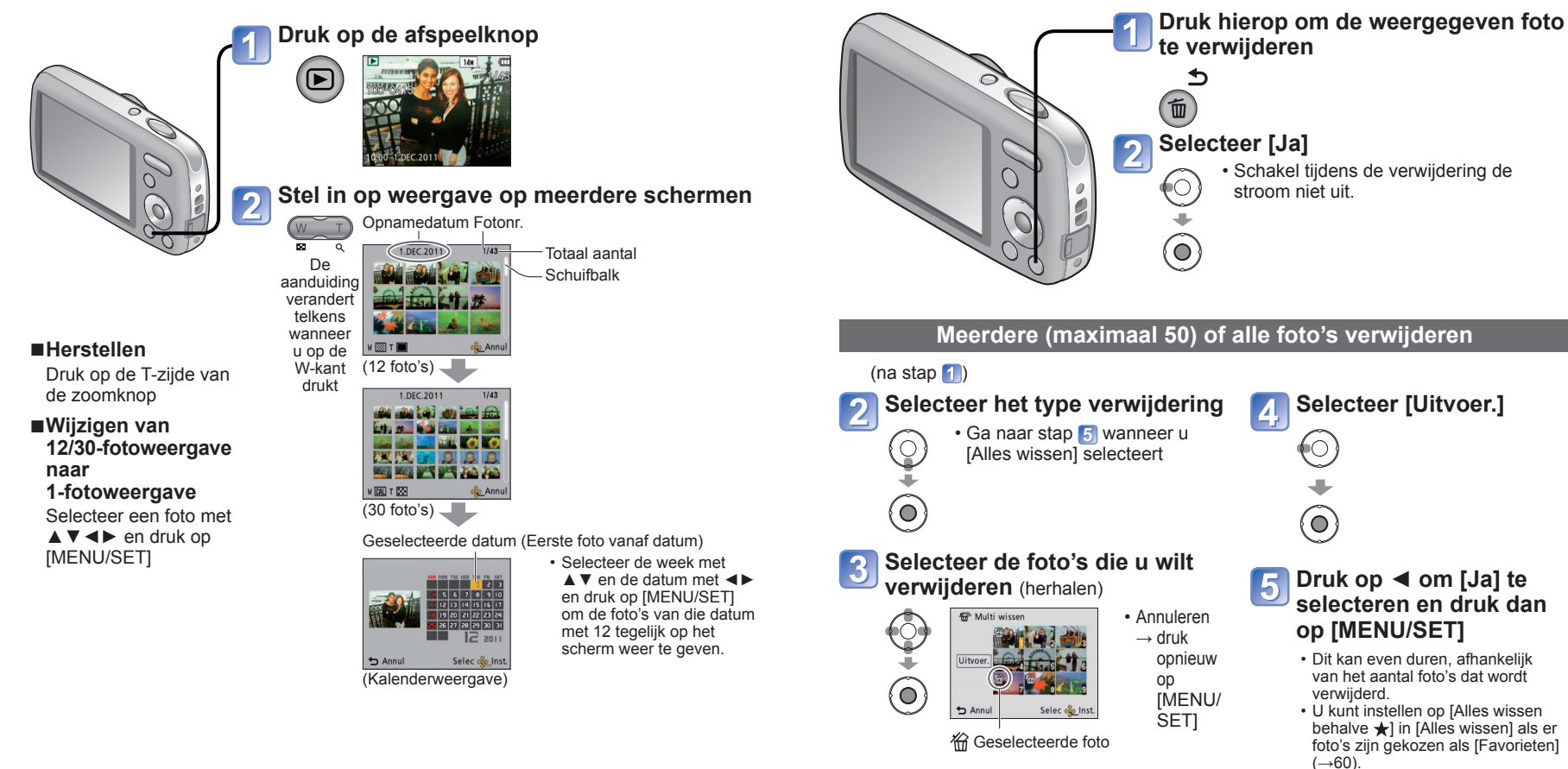

●Alleen maanden waarin foto's zijn gemaakt, worden op het kalenderscherm

- weergegeven. Foto's die zonder klokinstellingen zijn genomen, worden weergegeven met de datum 1 januari 2011.
- ●Foto's met [!] kunnen niet worden afgedrukt.
- ●Foto's met de bestemmingsinstelling [Wereldtijd] verschijnen in de kalenderweergave met de juiste datum voor de tijdzone van de bestemming.
- ●Gebruik een voldoende opgeladen batterij of een netadapter (optioneel) en een DC coupler (optioneel).
- Foto's kunnen in de volgende gevallen niet worden verwijderd:
	- Beveiligde foto's
	- Wanneer de kaartvergrendeling in de positie "LOCK" staat.
	- Wanneer foto's niet in de DCF-indeling staan  $(\rightarrow 22)$  $(\rightarrow 22)$  $(\rightarrow 22)$

<span id="page-12-1"></span>**Foto's verwijderen**

De foto's worden van de kaart verwijderd als de kaart in de camera is geplaatst, of uit het ingebouwde geheugen als deze niet is geplaatst. (Verwijderde foto's kunnen niet worden teruggehaald.)

**Afspeelmodus:** 

 $24$  vQT3E53  $25$ 

<span id="page-13-1"></span><span id="page-13-0"></span>**Het menu instellen** Zie het onderstaande procedurevoorbeeld wanneer u het menu [Set-up], het menu [Set-up], het menu [Opname] en het menu [Weergave] gebruikt.

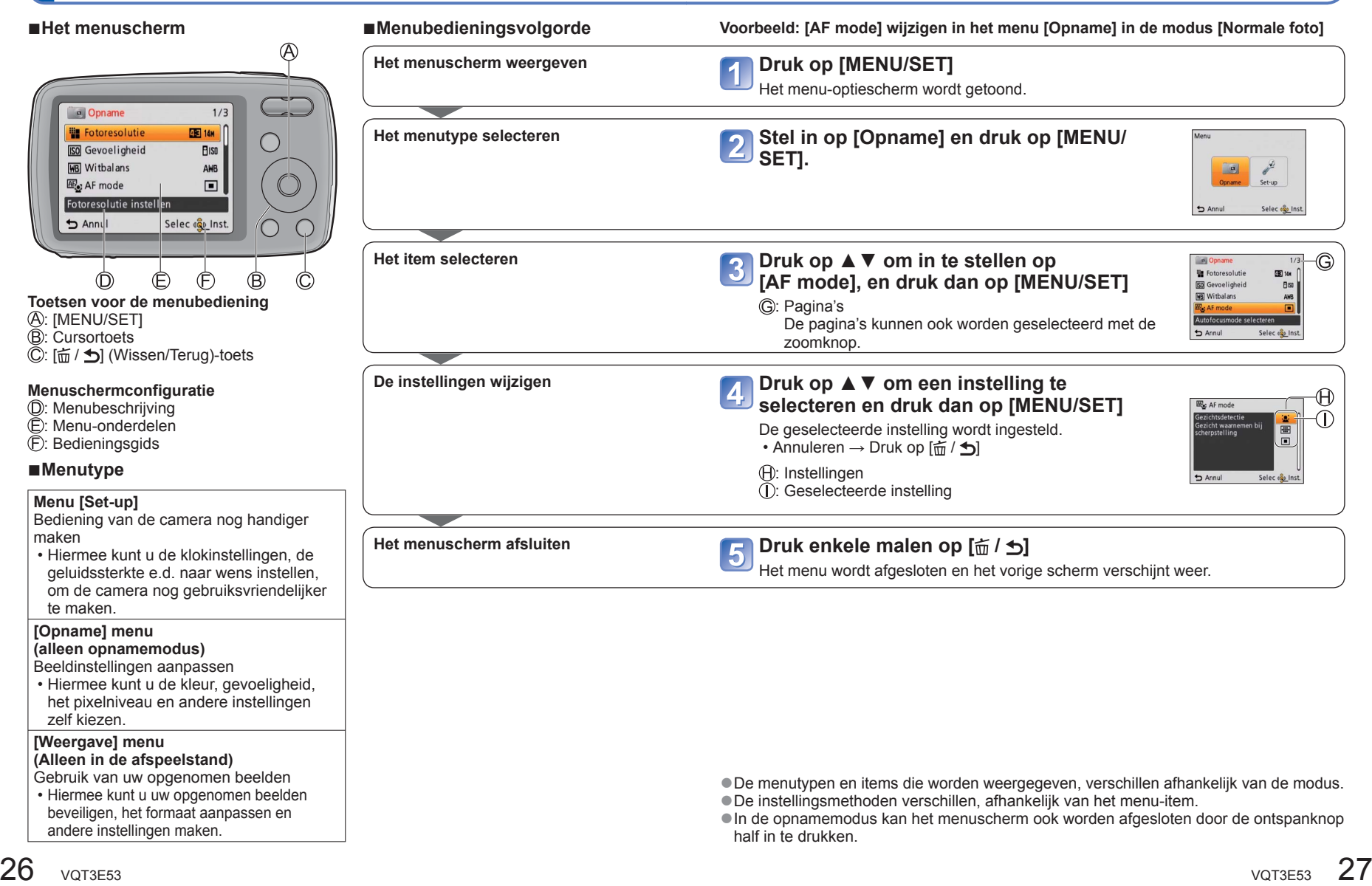

<span id="page-14-0"></span>Zie voor meer informatie over de instelprocedure in het menu [Set-up]. (→[26](#page-13-1)) **[Klokinst.], [Auto review] en [Autom. uit] zijn belangrijk voor de instelling van de klok en de gebruiksduur van de batterij. Controleer deze instellingen voordat u de camera gebruikt.**

<span id="page-14-2"></span>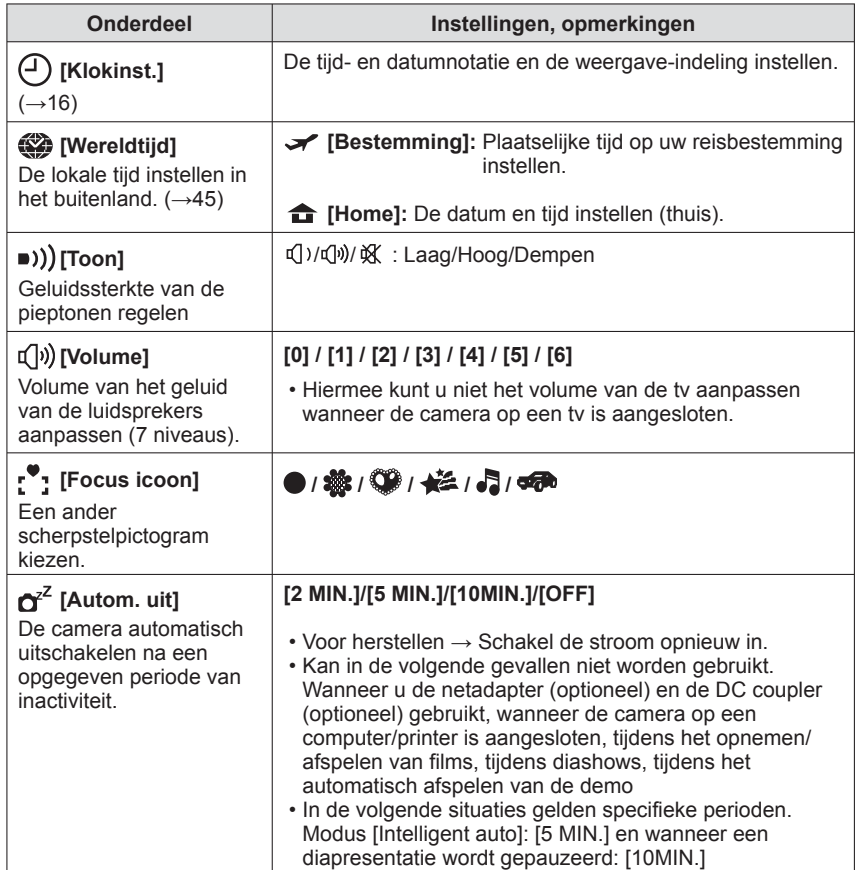

<span id="page-14-3"></span><span id="page-14-1"></span>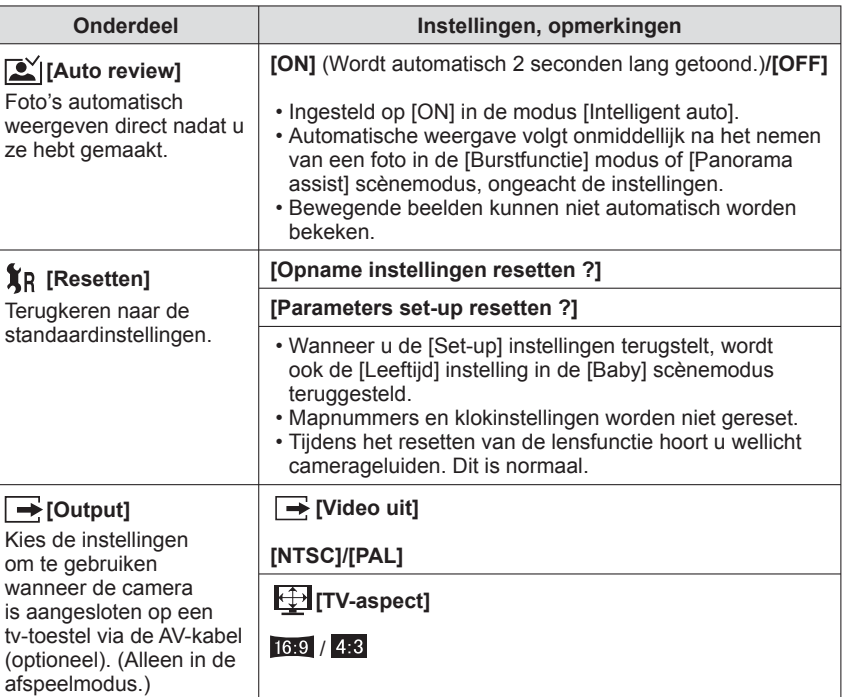

# <span id="page-15-0"></span>**Gebruik van het menu [Set-up]** (Vervolg) Zie voor meer informatie over de instelprocedure in het menu [Set-up]. (→[26](#page-13-1))

Zie voor meer informatie over de instelprocedure in het menu [Set-up]. (→[26](#page-13-1))

<span id="page-15-1"></span>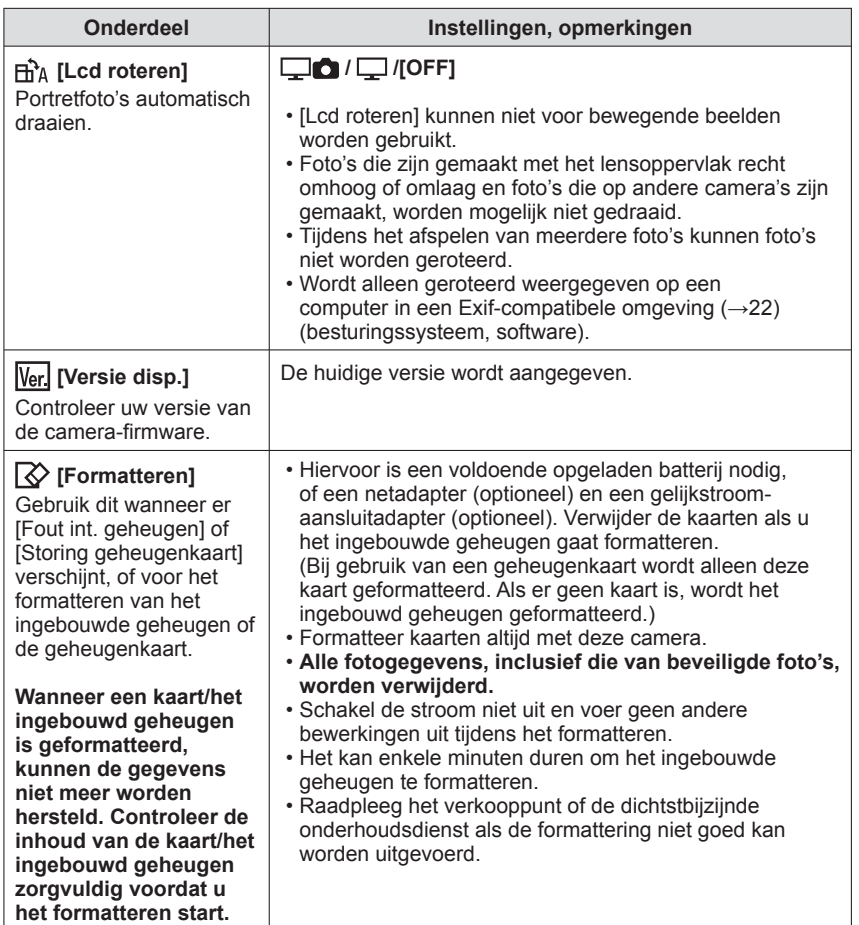

<span id="page-15-2"></span>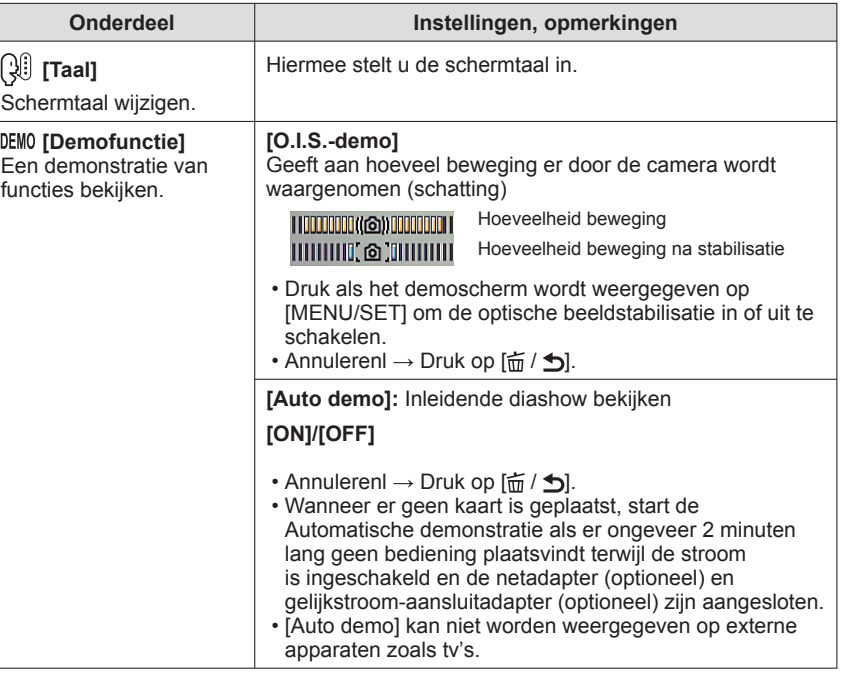

# <span id="page-16-1"></span><span id="page-16-0"></span>**Foto's maken met uw eigen instellingen**

**Modus [Normale foto]**

## **Opnamemodus:**

Via het menu [Opname] instellingen wijzigen en uw eigen opnameomgeving instellen. **Stel eerst scherp op het onderwerp**

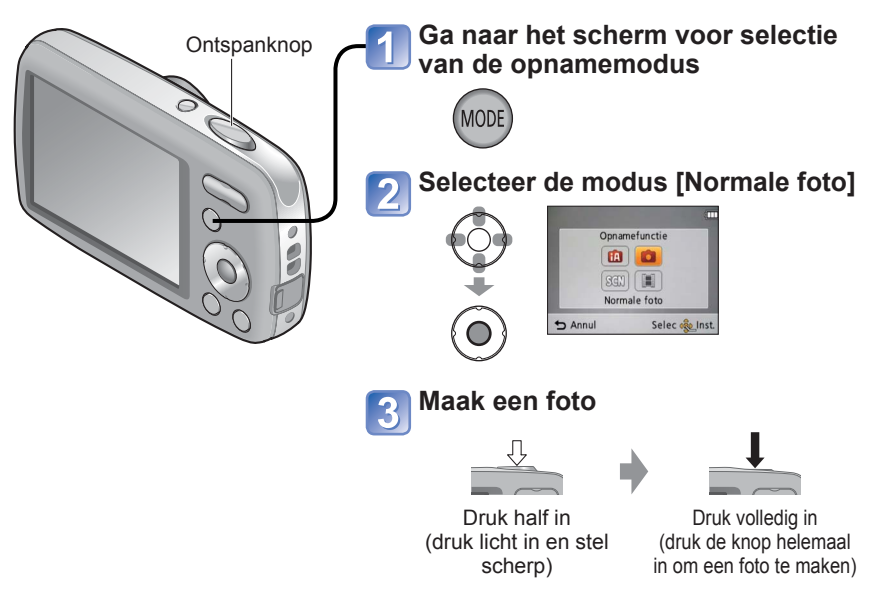

## ■**Lijst met opnamemodi**

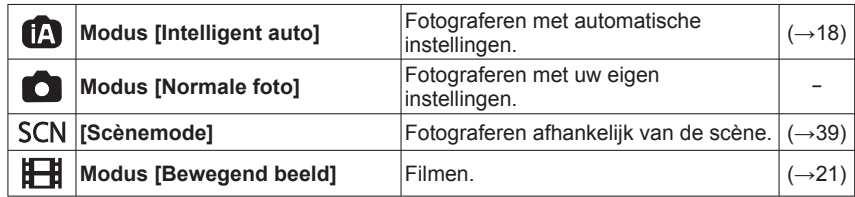

●Gebruik in geval van een waarschuwing over beweging [Stabilisatie], een statief of [Zelfontspanner].

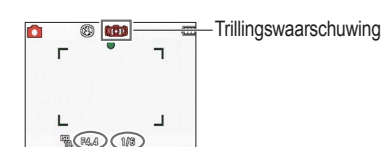

● Als de diafragmawaarde of sluitertiid rood worden weergegeven, is de belichting niet juist. Gebruik de flitser of wijzig de instellingen voor [Gevoeligheid]. Diafragmawaarde Sluitertijd

<span id="page-16-4"></span><span id="page-16-2"></span>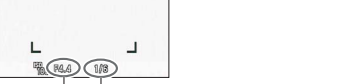

# <span id="page-16-3"></span>**Fijnregelen van de scherpstelling**

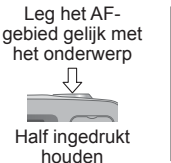

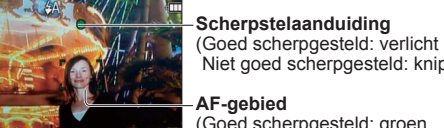

1/60

Niet goed scherpgesteld: knippert) **AF-gebied** ( Goed scherpgesteld: groen

Niet goed scherpgesteld: rood)

# **Keer terug naar de gewenste compositie**

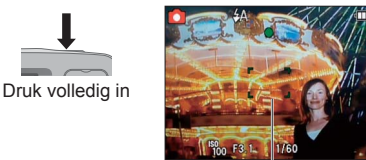

AF-gebied

- Onderwerpen/omgevingen waarbij scherpstellen een probleem kan zijn:
- Snel bewegende of extreem lichte voorwerpen of voorwerpen zonder kleurcontrasten.
- Foto's maken door een ruit of vlakbij voorwerpen die licht uitstralen. In het donker, of als de camera erg beweegt.
- Wanneer u te dicht bij het object staat of wanneer u een foto maakt waarop zowel veraf als dichtbij gelegen objecten staan.

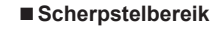

Afstand tussen de lens en het onderwerp

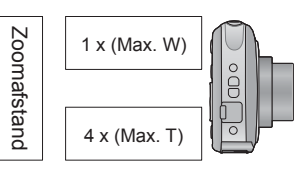

5 cm 1 m  $\infty$ **Verandert geleidelijk**

●De scherpstelaanduiding knippert en er klinkt een pieptoon wanneer er niet goed is scherpgesteld.

Gebruik het in rood aangegeven scherpstelbereik ter referentie. Ook al wordt de scherpstelaanduiding aangegeven, dan nog kan de camera niet altijd goed scherpstellen, als uw onderwerp buiten het scherpstelbereik valt.

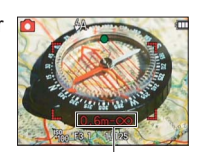

●Het autofocuskader wordt groter aangegeven bij minder licht of tijdens het gebruik van de digitale zoomfunctie.

Scherpstelbereik

U kunt schakelen tussen verschillende gegevens op het lcd-scherm, zoals richtlijnen en opnamegegevens.

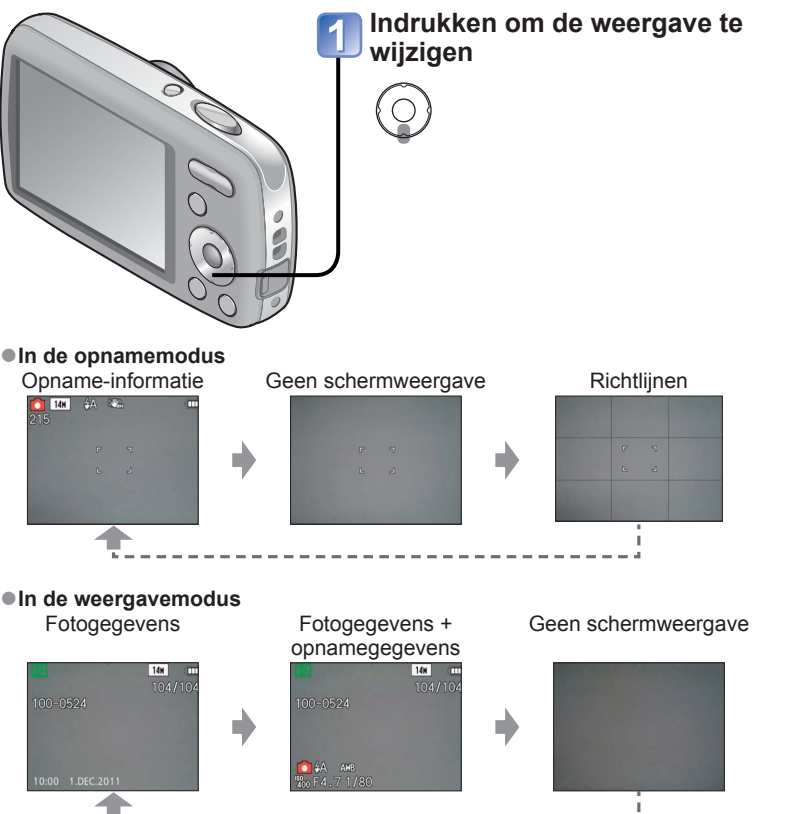

# <span id="page-17-2"></span><span id="page-17-0"></span>**Weergave informatie voor opname wijzigen Fotograferen met de zelfontspanner**

# <span id="page-17-1"></span>**Opnamemodus:** *O C SCN*

We raden u aan een statief te gebruiken. Deze optie is ook effectief om trillingen te voorkomen wanneer de ontspanknop wordt ingedrukt, door de zelfontspanner in te stellen op 2 seconden.

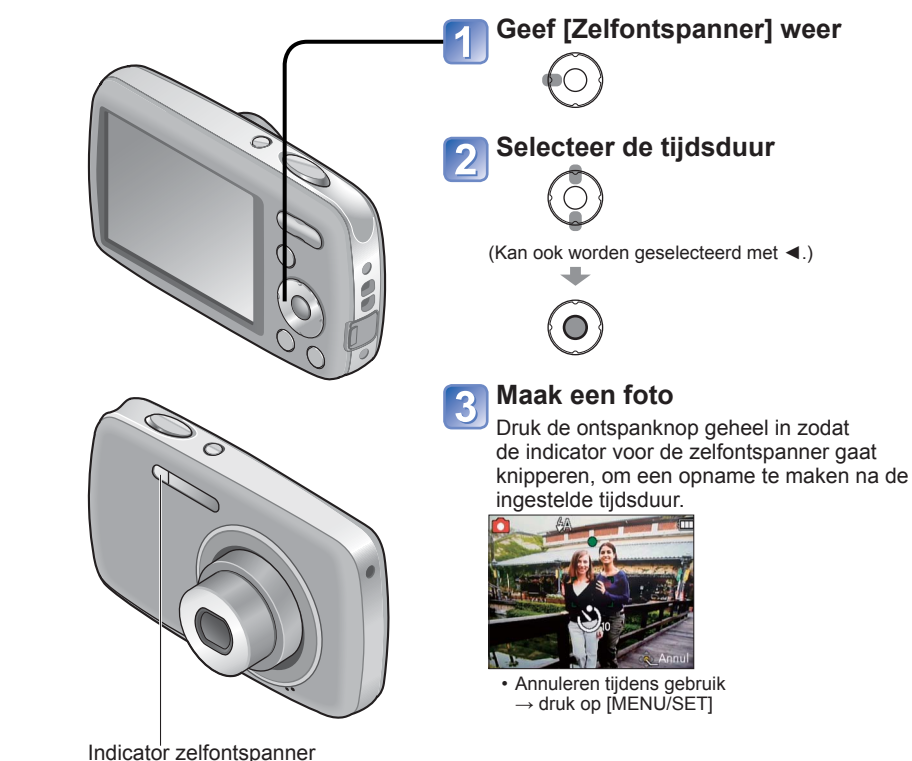

## ■**Richtlijnen**

- Referentie voor evenwicht en compositie tijdens het fotograferen.
- ●Bij het afspelen van filmbeelden of een diashow kan er wel of niet bedieningsinformatie worden getoond op het lcd-scherm.
- ●Er wordt automatisch scherpgesteld vlak voordat het opnemen begint als u de ontspanknop hier volledig indrukt.
- ●Nadat de indicator voor de zelfontspanner stopt met knipperen, kan deze gaan branden als AF-assistlampje.
- ●In de scènemodus [Zelfportret] is [10 sec.] niet beschikbaar.

# <span id="page-18-1"></span><span id="page-18-0"></span>**Fotograferen met een flitser**

# **Opnamemodus: @ C SCN**

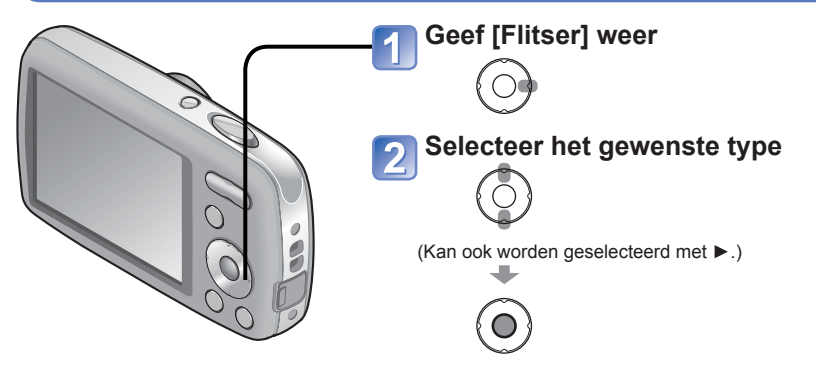

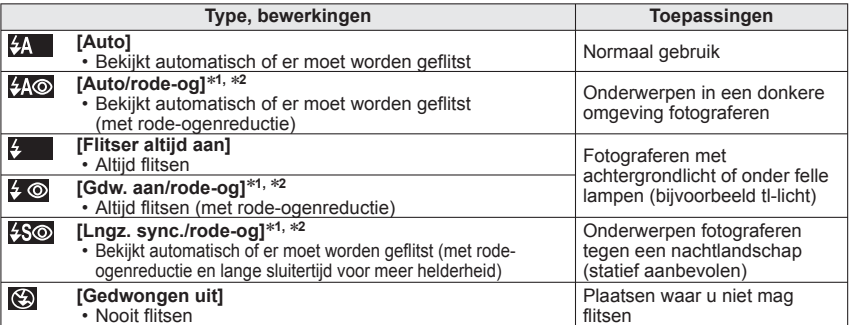

∗**1** De flitser wordt twee keer geactiveerd. Stop met bewegen voordat de tweede keer wordt geflitst. Het interval tussen de flitsen varieert, afhankelijk van de helderheid van het onderwerp.

∗**2** Wanneer [Rode-ogencorr] wordt geactiveerd in het opnamemenu, wordt het pictogram weergegeven, worden rode ogen automatisch gedetecteerd en worden de fotogegevens gecorrigeerd. (Alleen wanneer [AF mode] is ingesteld op  $\ddot{\mathbf{z}}$ ] (gezichtsdetectie).) (alleen de DMC-S3)

●De sluitertijden zijn als volgt:

• <del>\$A , \$A©, \$ , \$ ©</del> : 1/60 - 1/1600<br>• <del>\$</del>\$©, **(**\$ : 1/8\*\* - 1/1600

<sup>\*3</sup> Max. 1/4 sec. wanneer [ **P** ISO ] onder [Gevoeligheid] is ingesteld; max. 1 sec. wanneer [Stabilisatie] op [OFF] is ingesteld of wanneer er weinig onscherpte is. Varieert ook afhankelijk van de modus [Intelligent auto], de scène [Scènemode] e.d. ●Het effect van de rode-ogenreductie varieert, afhankelijk van het onderwerp, en wordt beïnvloed door factoren zoals afstand tot het onderwerp, of het onderwerp tijdens de voorflits naar de camera

kijkt enzovoort. In sommige gevallen is het effect van de rode-ogenreductie verwaarloosbaar.

# ■**Beschikbare typen per modus**

<span id="page-18-2"></span>(○: beschikbaar, **–**: niet beschikbaar, ○ : standaardinstelling)

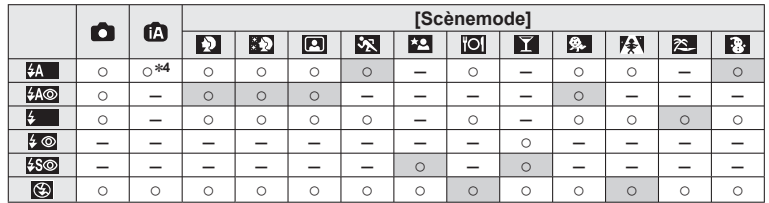

<sup>∗4</sup> Stel in op **14A**, 14‰, 14S of 14S afhankelijk van het onderwerp en de helderheid.

 • De flitser kan niet worden gebruikt in de filmmodus en in deze scènemodi:  $\mathbf{Z}, \mathbf{E}, \mathbf{E}, \mathbf{E}, \mathbf{E}$  ,  $\mathbf{E}$ 

<span id="page-18-3"></span>• Als u een andere scènemodus kiest, worden de standaardflitsinstellingen hersteld.

### ■**Het beschikbare flitsbereik met de [Gevoeligheid] instelling is <b>f** ISO

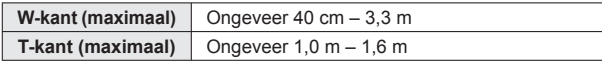

●**Raak de flitser niet aan en kijk er niet van dichtbij (een paar cm) in (→[7](#page-3-1)). Flits niet dicht in de buurt van andere onderwerpen (warmte en licht kunnen schadelijk zijn voor het onderwerp).**

●Flitsinstellingen kunnen veranderen als u een andere opnamemodus kiest.

- ●Wanneer [ **P** ISO ] is ingesteld onder [Gevoeligheid], wordt de ISO-gevoeligheid automatisch ingesteld in een bereik tot 1600.
- ●Er kunnen geen foto's worden gemaakt als deze symbolen knipperen (flitser wordt opgeladen) (bijvoorbeeld  $\mathbf{z}_1$ ).
- ●Bij onvoldoende licht kan niet altijd de juiste belichting of witbalans worden gekozen.
- ●Het flitseffect wordt mogelijk niet volledig bereikt bij korte sluitertijden.
- ●Het opladen van de flitser kan even duren als de batterij bijna leeg is, of als de flitser enkele keren achter elkaar wordt gebruikt.

# <span id="page-19-1"></span><span id="page-19-0"></span>**Foto's maken met belichtingscompensatie**

# Opnamemodus: **O** SCN EE

Corrigeert de belichting wanneer een goede belichting niet mogelijk is (bij grote verschillen tussen de helderheid van het object en de achtergrond enzovoort). Afhankelijk van de helderheid is dit in sommige gevallen niet mogelijk.

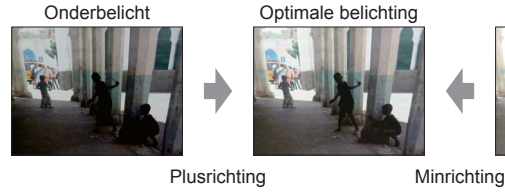

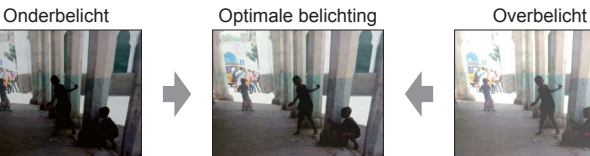

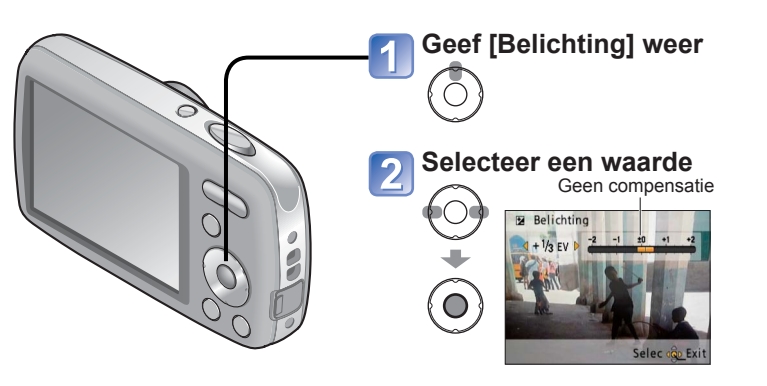

# <span id="page-19-2"></span>**Foto's maken die zijn afgestemd op de scène [Scènemode]**

**Opnamemodus:** 

Met [Scènemode] kunt u fotograferen met optimale instellingen voor specifieke scènes (belichting, kleur enzovoort).

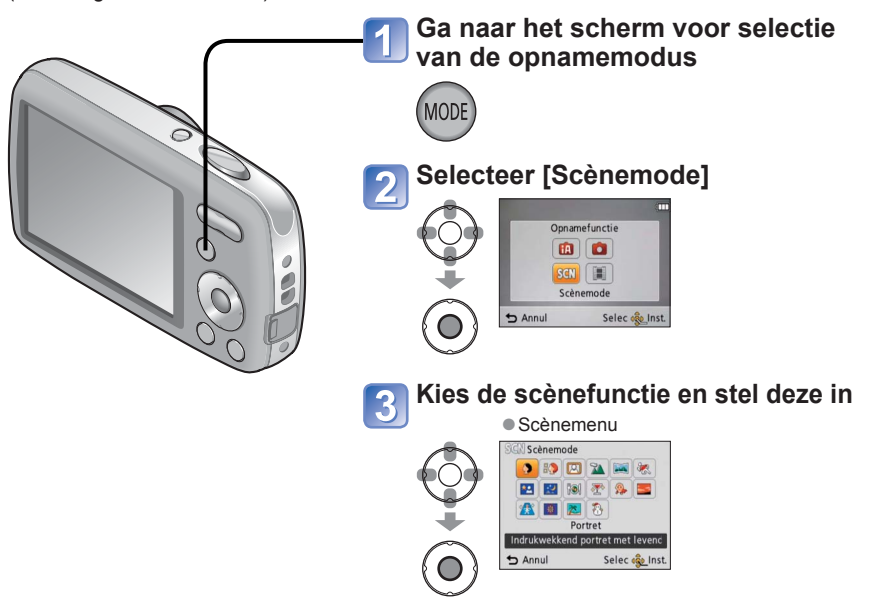

- ●Wanneer u een scènemodus kiest die niet geschikt is voor de feitelijke scène kan dit de kleur van uw foto's beïnvloeden.
- ●De volgende instellingen van het menu [Opname] worden automatisch aangepast en kunnen niet handmatig worden geselecteerd (instellingen afhankelijk van de geselecteerde scène):

[Gevoeligheid], [Kleurfunctie]

- ●[Witbalans] kan alleen in de volgende scènes worden ingesteld.
- [Portret], [Gave huid], [Zelfportret], [Panorama assist], [Sport], [Baby], [H. gevoeligh.] (De instelling wordt teruggezet naar [AWB] wanneer een andere scène wordt gekozen.)
- ●De beschikbare flitstypen (→[37](#page-18-2)) variëren afhankelijk van de scène. De flitserinstelling voor de scènemodus wordt op de beginwaarde teruggezet wanneer de scènemodus wordt gewijzigd.
- **Na het bijregelen van de belichting zal de compensatiewaarde (** $E = 1/3$  **bijvoorbeeld)** worden aangegeven.
- ●De belichtingscompensatie die u instelt, blijft behouden, zelfs nadat de camera is uitgeschakeld.

# <span id="page-20-0"></span>**Foto's maken die zijn afgestemd op de scène [Scènemode] (Vervolg) Opnamemodus:**

Een scène selecteren (→[39](#page-19-2)) Flitser gebruiken in scènemodi (→[37](#page-18-2))

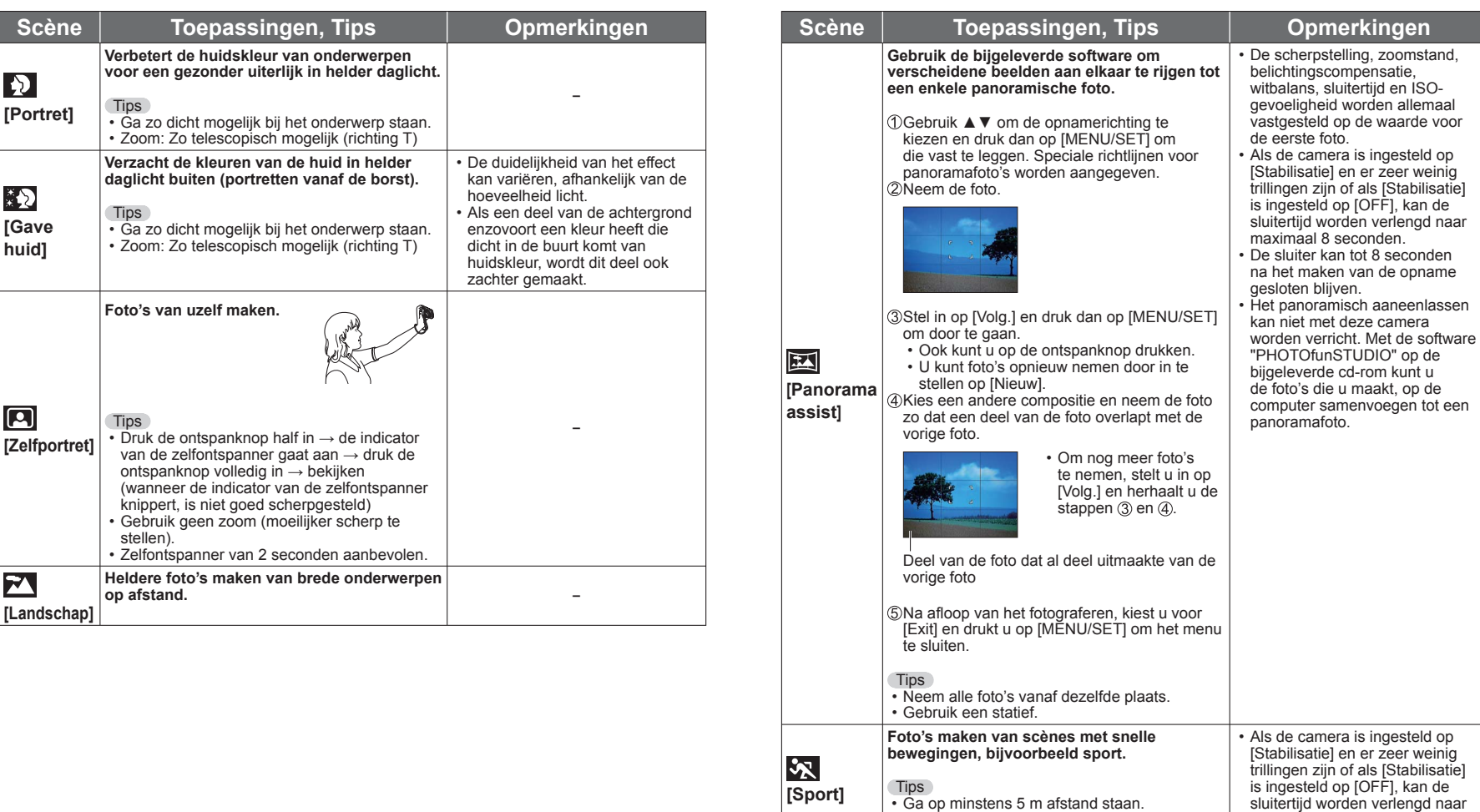

maximaal 1 seconde.

# <span id="page-21-0"></span>**Foto's maken die zijn afgestemd op de scène [Scènemode] (Vervolg) Opnamemodus:**

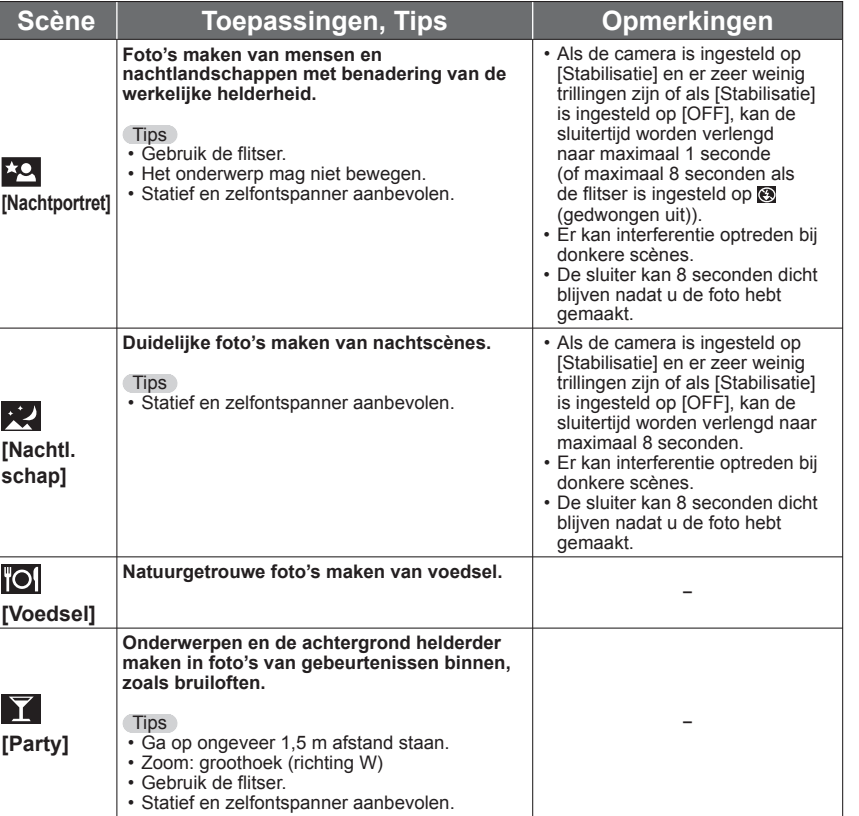

Een scène selecteren (→[39](#page-19-2)) Flitser gebruiken in scènemodi (→[37](#page-18-2))

<span id="page-21-1"></span>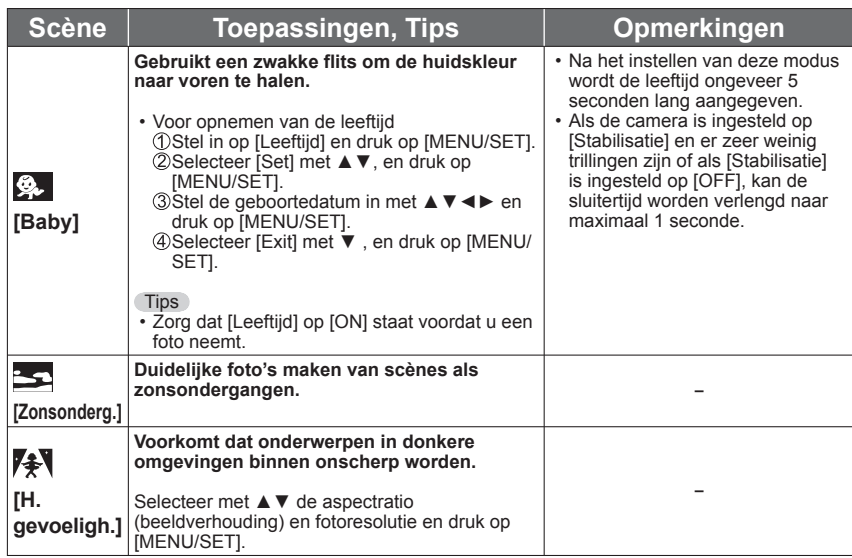

# <span id="page-22-0"></span>**Foto's maken die zijn afgestemd op de scène [Scènemode] (Vervolg) Opnamemodus:**

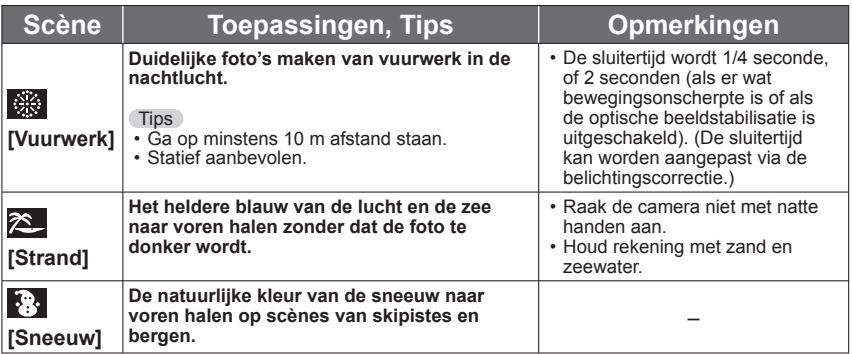

# <span id="page-22-1"></span>**Nuttige functies voor op reis [Wereldtijd]**

**Opnamemodus:** ∗∗ Alleen bij opnemen. (Niet instelbaar.)

U kunt de tijd aanpassen bij de juiste tijd op uw plaats van bestemming. **Instellen:**  $\cdot$  U moet van tevoren de klok instellen ( $\rightarrow$ [16](#page-8-1)).

• **Druk op [MENU/SET] → Menu [Set-up] → Selecteer [Wereldtijd]** [Gelieve de thuiszone instellen] wordt weergegeven wanneer u de wereldtijd voor het eerst instelt. Druk in dit geval op [MENU/SET] en ga naar stap 2.

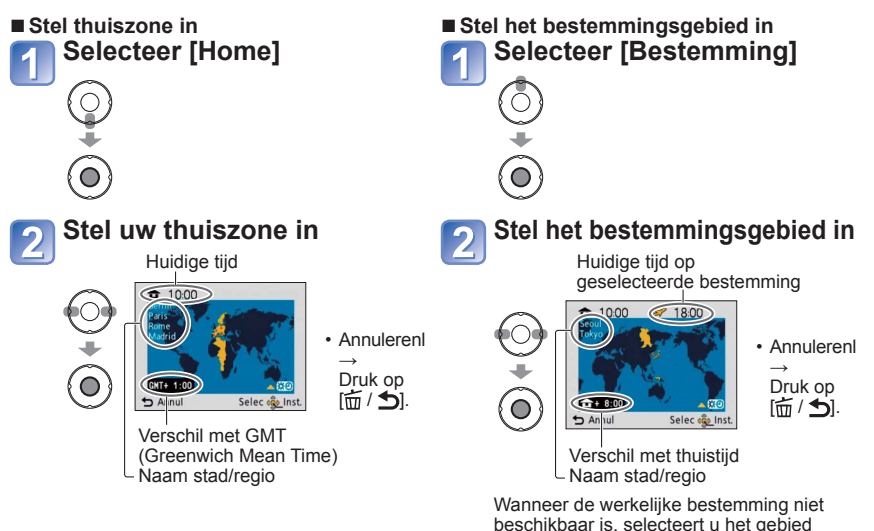

beschikbaar is, selecteert u het gebied gebaseerd op het "verschil met de thuistijd".

#### ■**Herhaal als u terug bent**

Voer stap 1, 2 uit (links boven) en voer de oorspronkelijke tijd in.

■**Zomertijd instellen/opheffen** 

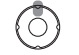

Druk in stap 2 op  $\blacktriangle$ . (Druk opnieuw op de knop om op te heffen)

●Wanneer u de zomertijd instelt, wordt de huidige tijd 1 uur vooruitgezet. Als de instelling wordt geannuleerd, keert de tijd automatisch terug naar de juiste tijd.

●Foto's en films die u hebt opgenomen nadat u de reisbestemming hebt opgegeven, krijgen de aanduiding  $\blacktriangleright$  (bestemming) tijdens het afspelen.

<span id="page-23-0"></span>**Zie voor meer informatie over de instelprocedure in het menu [Opname] (→[26](#page-13-1))**

# **[Fotoresolutie]**

Kies het formaat (het aantal pixels of beeldpunten) voor uw foto's. Deze instelling bepaalt hoeveel foto's u kunt maken.

# ■**Modus:** *<b>D* D SCN

#### ■**Instellingen:**

#### **DMC-S3 DMC-S1**

<span id="page-23-1"></span>

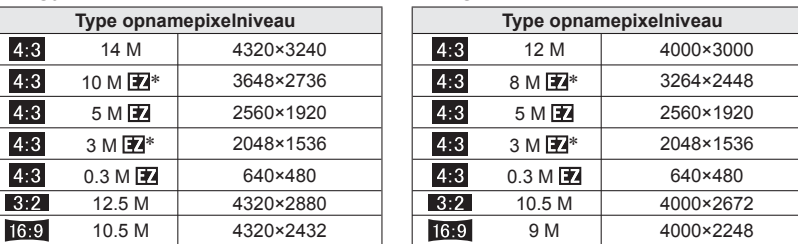

∗ Deze instelling is niet beschikbaar in (modus [Intelligent auto]).

● 4:3 3:2 16:9 geven de beeldverhoudingen van de foto's aan.

●Extra optische zoom kan worden gebruikt voor fotoresoluties die worden aangeduid  $m$ et  $\overline{m}$ 

●De extra optische zoom is niet beschikbaar in de volgende gevallen.

- [Bewegend beeld] modus

- [H. gevoeligh.] in de scènemodus

●Er kan een mozaïekeffect verschijnen, afhankelijk van het onderwerp en de opnameomstandigheden.

#### **Instelinstructies**

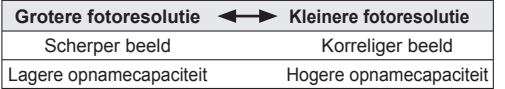

# <span id="page-23-2"></span> **[Opn. kwaliteit]**

Kies het beeldformaat voor uw filmbeelden.

### ■**Modus:**

#### ■**Instellingen:**

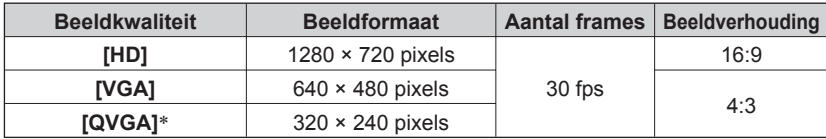

∗[QVGA] is vast ingesteld wanneer wordt opgenomen op het ingebouwde geheugen.

●Afhankelijk van de opnameomgeving voor films kunnen statische elektriciteit of elektromagnetische golven ertoe leiden dat het scherm tijdelijk zwart wordt of dat er ruis wordt opgenomen.

●Bij het opnemen van filmbeelden is het aanbevolen te zorgen voor een voldoende opgeladen batterij, of een netadapter (optioneel) en een gelijkstroom-aansluitadapter (optioneel).

●Wanneer u films maakt met een netadapter en de netadapter uit het stopcontact verwijdert, of wanneer de stroom uitvalt, wordt de stroomtoevoer naar de camera onderbroken en wordt de film waarmee u bezig was, niet verder opgenomen.

●Als u films probeert af te spelen die met de camera op andere apparaten zijn opgenomen, kunnen deze mogelijk niet worden afgespeeld of kunnen de beeld- of geluidskwaliteit slecht zijn.

Ook kunnen er onjuiste opnamegegevens worden weergegeven.

# <span id="page-23-3"></span> **[Gevoeligheid]**

U kunt de ISO-gevoeligheid (lichtgevoeligheid) handmatig instellen. We raden hogere instellingen aan om scherpe foto's te maken op donkere locaties.

## ■**Modus:**

#### ■**Instellingen: [ ] (Intelligente ISO) / [100] / [200] / [400] / [800] / [1600]**

#### **Instelinstructies**

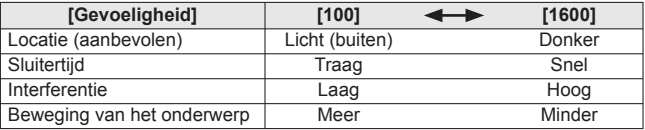

●[**F** ISO ] wordt automatisch ingesteld in een bereik tot 1600 op basis van beweging van het onderwerp en helderheid.

●Bereik van flitsopnamen (→[37](#page-18-3))

# **[Witbalans]**

<span id="page-24-0"></span>Pas bij onnatuurlijke kleuren de kleuring aan de lichtbron aan.

# ■**Modus: ○** SCN F

■**Instellingen: [AWB] (automatisch) / (buiten, heldere lucht) / (buiten,**  bewolkt) /  $\triangle$  (buiten, schaduw) /  $\heartsuit$  (gloeilamplicht)  $\ell \searrow$  (gebruikt **de waarden ingesteld in**  $\mathbf{L}_{\text{SET}}$  **/**  $\mathbf{L}_{\text{SET}}$  **(handmatig instellen)** 

#### **Gebruiksgebied [AWB]:**

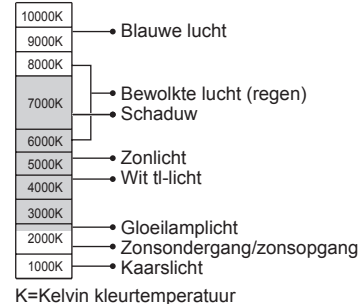

●Een foto kan rood of blauw lijken als deze buiten het bereik valt. Zelfs als de waarden binnen het bereik vallen, werkt deze functie mogelijk niet goed als er te veel lichtbronnen zijn.

We raden aan [AWB]/[LasET] in te stellen onder tl-licht.

## ■ Witbalans handmatig instellen (**b**<sub>4</sub>SET</sub>)

**10 Selecteer Easet en druk op [MENU/SET].**  Richt de camera op een wit voorwerp (bijvoorbeeld papier) en druk op [MENU/SET]. Druk op [MENU/SET].

- De witbalans wordt ingesteld op ...
- De witbalans die u instelt, blijft zelfs behouden nadat de stroom wordt uitgeschakeld.
- Witbalansinstelling is niet altijd mogelijk als het onderwerp te licht of te donker is. Pas in deze situaties de helderheid van het onderwerp aan en stel de witbalans vervolgens opnieuw in.

Maakt alleen een foto van witte objecten in het frame (stap  $(2)$ )

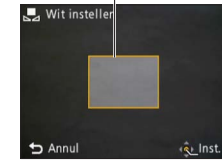

# **[AF mode]**

<span id="page-24-1"></span>De scherpstelmethode kan worden gewijzigd afhankelijk van de positie en het aantal onderwerpen.

### ■**Modus:**

### $\blacksquare$  Instellingen:  $\Omega / \blacksquare / \blacksquare$

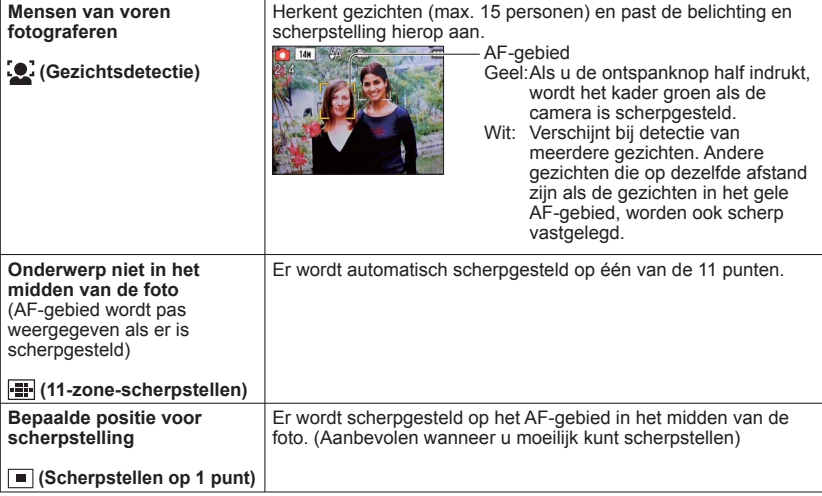

●Het AF-gebied wordt groter onder donkere omstandigheden of bij gebruik van de digitale zoom enz.

- In scènemodus [Vuurwerk] staat de AF MODE instelling vast ingesteld op  $\blacksquare$ .
- ●U kunt gezichtsdetectie in de volgende gevallen niet instellen: In de scènemodi [Panorama assist], [Nachtl.schap], [Voedsel]
- ●Als de camera een niet-menselijk onderwerp onjuist interpreteert als gezicht in de instelling "Gezichtsdetectie", schakelt u naar een andere instelling.
- ●Als gezichten niet duidelijk worden waargenomen, zoals wanneer de mensen in beeld een andere kant op kijken, of wanneer uw onderwerp erg snel beweegt, wordt de AF MODE instelling omgeschakeld naar  $\blacksquare$ .

# **[Dig. zoom]**

<span id="page-25-0"></span>Vergroot het effect van optische zoom of extra optische zoom met maximaal 4 keer. ■**Modus: ○**SCN

# ■**Instellingen: [ON]/[OFF]**

Het digitale zoomgebied verschijnt op de zoombalk van het scherm.

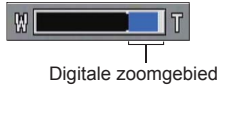

- Het zoomen stopt even als u overgaat naar het digitale zoombereik.
- Binnen het digitale zoombereik wordt het AF-gebied groter weergegeven als u de ontspanknop half indrukt.
- Het verdient aanbeveling hierbij een statief en de [Zelfontspanner] te gebruiken.

●De instelling wordt vast ingesteld op [OFF] in de [H. gevoeligh.] scènemodus.

●De instelling kan niet worden gewijzigd in de [Bewegend beeld] filmmodus. De instelling in een andere opnamemodus wordt toegepast.

# **[Burstfunctie]**

Hiermee kunt u een snelle serie foto's maken. Een serie gemaakte foto's terwijl de ontspanknop ingedrukt wordt gehouden.

# ■**Modus: © © SCN**

#### ■ Instellingen: ■ /[OFF]

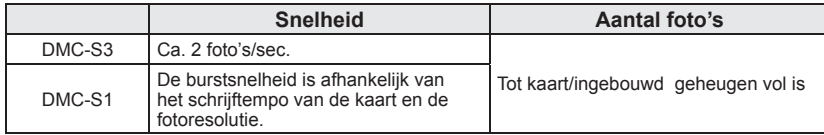

●De scherpstelling wordt vastgezet bij de eerste foto. De belichting en de witbalans worden voor elke foto aangepast.

- ●De burstsnelheid kan teruglopen als de ISO-gevoeligheid op hoog wordt ingesteld, of als de sluitertijd langer wordt op donkerdere locaties.
- ●Wanneer burst wordt geselecteerd, wordt de flitser uitgeschakeld.
- ●Wanneer u bewegende onderwerpen fotografeert in situaties met een groot verschil tussen lichte en donkere gebieden, is het niet altijd mogelijk om de optimale belichting te krijgen.
- ●De instelling wordt vast ingesteld op [OFF] in de [Panorama assist] en [Vuurwerk] scènemodi.

# <span id="page-25-3"></span> **[Kleurfunctie]**

## <span id="page-25-2"></span>Kleureffecten instellen.

# ■**Modus: ② △ Hi**

- ■**Instellingen: [STANDARD] / [NATURAL]** (zacht) **/ [VIVID]** (scherp) **/ [B/W] / [SEPIA] / [COOL]** (meer blauw) **/ [WARM]** (meer rood)
- ●Wanneer er duidelijk sprake is van interferentie: instellen op [NATURAL].
- ●In de ([Intelligent auto] modus) kunnen alleen [STANDARD], [B/W], en [SEPIA] worden gekozen.

# **[AF ass. lamp]**

Maakt de lamp aan als het donker is, zodat u gemakkelijker kunt scherpstellen.

# ■**Modus:**

■ Instellingen: [ON]: Lamp gaat aan als u de ontspanknop half indrukt  $(M<sup>2</sup>$  en groter AF-gebied weergegeven)

**[OFF]:** Lamp uit (dieren in het donker fotograferen enzovoort)

<span id="page-25-4"></span>●Het AF-assistlampje heeft een effectieve reikwijdte van 1 meter.

<span id="page-25-1"></span>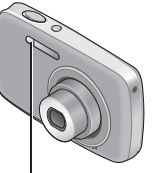

 • Blokkeer het lampje niet met uw vingers en kijk er niet van dichtbij recht in.

AF-assistlampje

- De effectieve reikwijdte van het AF-assistlampje wordt minder wanneer u de zoom gebruikt, en ook afhankelijk van de omstandigheden van uw onderwerp.
- ●De instelling wordt vast ingesteld op [OFF] in de volgende scènemodi.

[Zelfportret], [Nachtl.schap], [Landschap], [Zonsonderg.], [Vuurwerk]

●De instelling kan niet worden gewijzigd in de [Bewegend beeld] filmmodus. De instelling in een andere opnamemodus wordt toegepast.

# **[Rode-ogencorr] (alleen de DMC-S3)**

Rode ogen worden automatisch gedetecteerd en de fotogegevens worden gecorrigeerd wanneer de foto wordt gemaakt met flitser en rode-ogenreductie (4.60 % of \$50).

# ■**Modus:**

- ■**Instellingen: [ON]/[OFF]**
- ●Alleen beschikbaar wanneer de [AF mode] staat ingesteld op **●** (Gezichtsdetectie).
- ●Afhankelijk van de omstandigheden is het niet altijd mogelijk om rode ogen te corrigeren.
- ●Wanneer [ON] wordt geselecteerd, wordt Z weergegeven in het pictogram van de flitser.

# <span id="page-26-0"></span>**Gebruik van het [Opname] menu (Vervolg)**

# **[Stabilisatie]**

Neemt automatisch trillingen waar en corrigeert die.

- ■**Modus:** SCN
- ■**Instellingen: [ON]/[OFF]**

●De instelling wordt vast ingesteld op [ON] in de [Zelfportret] scènemodus.

●Omstandigheden waarbij de optische beeldstabilisatie minder goed werkt: Heftig schudden of trillen, extreme zoomstand (inclusief het digitale zoombereik), snel bewegende onderwerpen, opnamen binnenhuis of bij slecht licht (vanwege een langzame sluitertijd)

# <span id="page-26-3"></span> **[Datum afdr.]**

Legt de opnamedatum vast voor uw foto's, in het datumformaat dat is ingesteld onder [Klokinst.]. ■**Modus: ○** SCN

# ■**Instellingen: [Zndr tijd]/[Met tijd]/[OFF]**

●De datumstempels van foto's kunnen niet worden gewist.

- ●De datum wordt niet afgedrukt wanneer de [Burstfunctie] is ingesteld of wanneer de scènemodus [Panorama assist] is ingesteld.
- ●Gebruik in een winkel of op een printer geen algemene datumafdrukinstellingen bii foto's met datumafdruk. (De datumafdruk kan overlappen.)
- ●De instelling kan niet worden gewijzigd in de [Intelligent auto] filmmodus. De instelling in een andere opnamemodus wordt toegepast.

# **[Klokinst.]**

De klok instellen (→[16](#page-8-1)). Dezelfde functie als in het menu [Set-up].

# <span id="page-26-1"></span>**Verschillende afspeelmethoden (Afspeelmodus)**

# **Afspeelmodus:**

Opgenomen beelden kunnen worden weergegeven op diverse manieren.

<span id="page-26-2"></span>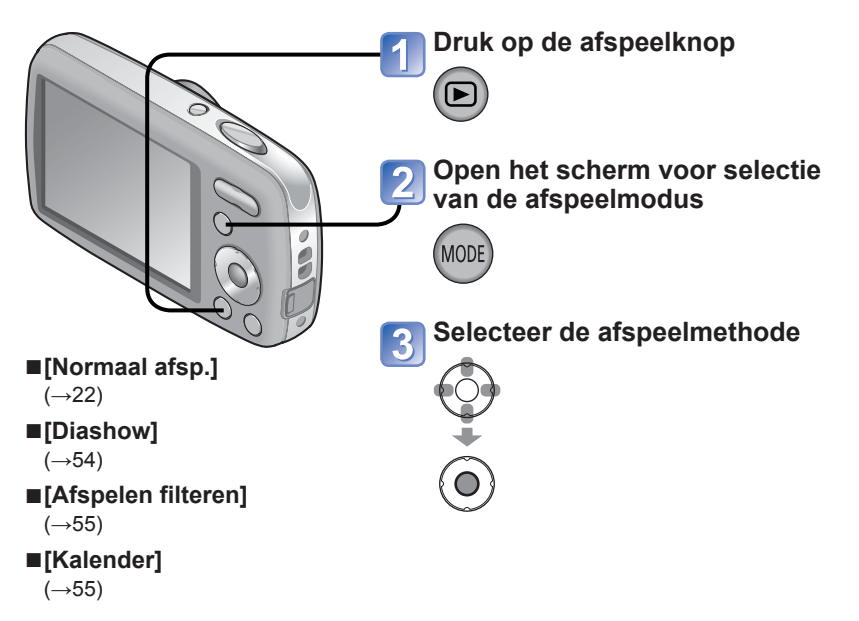

- ●Wanneer er geen kaart is geplaatst, zullen de beelden worden weergegeven uit het ingebouwde geheugen.
- ●Nadat u van de opnamemodus naar de afspeelmodus bent overgeschakeld, wordt de afspeelmodus automatisch [Normaal afsp.].

# <span id="page-27-0"></span>**Verschillende afspeelmethoden (Afspeelmodus) (Vervolg)**

**Afspeelmodus:** 

# **[Diashow]**

Foto's automatisch op volgorde en met muziek afspelen. Aanbevolen voor het bekijken van uw beelden op een TV-scherm.

# **Selecteer een weergavemethode**

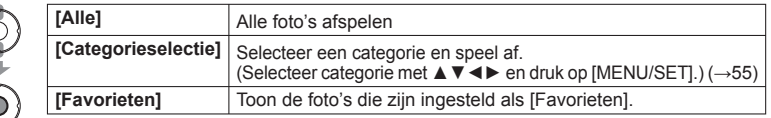

# **Stel weergave-effecten in**

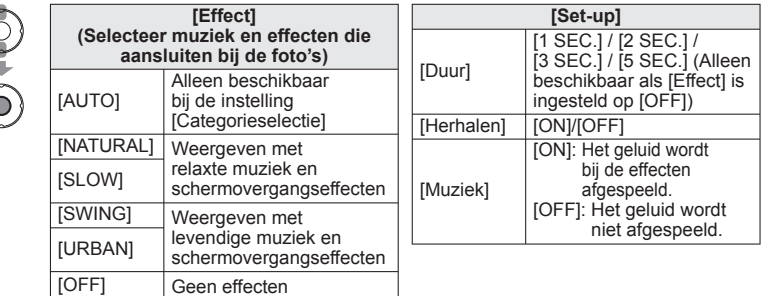

#### **Selecteer [Start] met ▲ en druk op [MENU/SET]**   $\overline{3}$

• Druk op  $\left[\frac{1}{m}\right]$  om tijdens de diashow terug te keren naar het menuscherm.

# ■**Bediening tijdens de diavertoning**

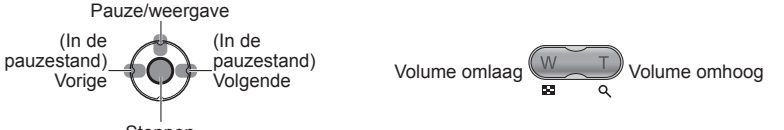

Stoppen

- ●Wanneer er [URBAN] is geselecteerd, kan het beeld in zwart/wit verschijnen als schermeffect. ●Wanneer er een foto wordt weergegeven die in staande positie is opgenomen, zullen sommige items uit het menu [Effect] niet werken.
- ●U kunt geen muziekeffecten toevoegen.
- ●Filmbestanden kunnen niet in een diashow worden afgespeeld. Wanneer de categorie [Bewegend beeld] wordt geselecteerd, worden de eerste schermen van films als stilstaande beelden gebruikt om af te spelen in de diashow.

# Zie voor meer informatie over de overschakelingsprocedure voor de afspeelmodus (→[53](#page-26-1))

# <span id="page-27-2"></span> **[Afspelen filteren]**

<span id="page-27-1"></span>U kunt een selectie maken uit de weer te geven beelden, om alleen een bepaalde categorie te tonen, of uw favoriete foto's.

 $\circ$ 

# **Kies de methode voor het selecteren van de weer te geven foto's**

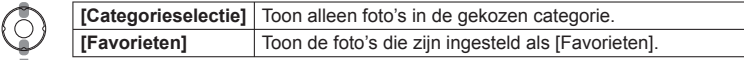

# Wanneer [Categorieselectie] is gekozen in stap **1**, kiest u nu **een categorie.**

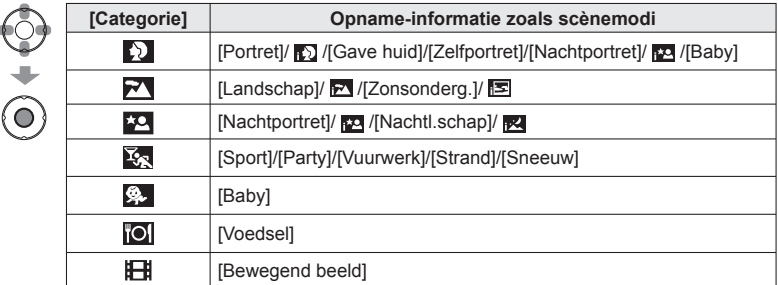

# <span id="page-27-3"></span> **[Kalender]**

Kies een datum in het kalenderscherm om alleen de foto's genomen op die dag te bekijken (→[24](#page-12-2)).

# <span id="page-28-0"></span>**Gebruik van het menu [Weergave]**

Zie voor meer informatie over de instelprocedure in het menu [Weergave] (→[26](#page-13-1))

## **Afspeelmodus:**

U kunt gemaakte foto's verder verwerken, zoals instellen van een foto voor uploaden naar een distributie-website, verkleinen van het beeldformaat, instellen van schrijfbeveiliging e.d. **Zie voor meer informatie over de instelprocedure in het menu [Afspelen] (→[26](#page-13-1))**

# **[Uploadinstelling]**

U kunt op de camera beelden selecteren voor uploaden naar websites voor beelddistributie (Facebook of YouTube).

- Naar Facebook kunt u alleen foto's uploaden en naar YouTube alleen filmbeelden.
- Beelden uit het ingebouwde geheugen kunnen niet worden gekozen. Kopieer de beelden naar een kaart (→[62](#page-31-2)) voordat u de instellingen voor [Uploadinstelling] maakt.

### **Instellen: Druk op [MENU/SET] → Menu [Weergave] → Selecteer [Uploadinstelling]**

■**Uploaden naar beelddistributie-websites**

Wanneer u instelt op [Uploadinstelling] zorgt de ingebouwde uploadfunctie dat er automatisch kopieën worden gemaakt op de kaart in de camera. Sluit de camera aan op uw computer (→[63](#page-31-1)) voordat u gaat beginnen met uploaden. Zie voor nadere details ook  $(\rightarrow 65)$  $(\rightarrow 65)$  $(\rightarrow 65)$ .

### ■**Alles verwijderen**

Selecteer in stap [4] [ANNUL] en vervolgens [Ja].

●Kan niet altijd geschikt zijn voor beelden die zijn opgenomen met andere apparatuur. ●Niet beschikbaar voor kaarten met minder dan 512 MB.

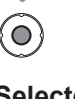

 $\left( \circ \right)$ 

 $\overline{\mathbf{1}}$ 

 $\overline{\mathbf{2}}$ 

# **Selecteer een foto en maak de instelling**

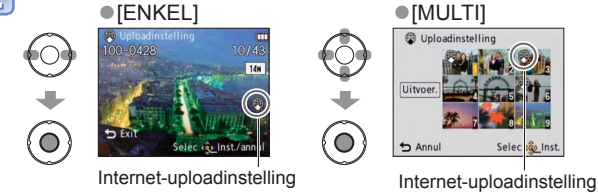

**Selecteer [ENKEL] of [MULTI]**

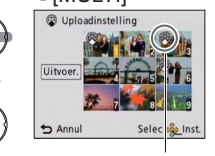

 • Annuleren → Druk nogmaals op [MENU/ SET].

Wanneer [MULTI] is gekozen in stap **[1]**, kiest u nu [Uitvoer.] 3  $\bigodot$  $\bigodot$ 

**Druk op ◄ om [Ja] te selecteren en druk dan op [MENU/SET]**

# <span id="page-29-0"></span>**Gebruik van het menu [Weergave] (Vervolg)**

Zie voor meer informatie over de instelprocedure in het menu [Weergave]  $(\rightarrow 26)$  $(\rightarrow 26)$  $(\rightarrow 26)$ 

**Afspeelmodus:** 

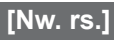

De fotoresolutie kan worden verkleind als u foto's als e-mailbijlage wilt meesturen, wilt gebruiken op uw website, enzovoort.

(Foto's die op het kleinste opnamepixelniveau zijn opgenomen, kunnen niet verder worden verkleind.)

**Instellen: Druk op [MENU/SET] → Menu [Weergave] → Selecteer [Nw. rs.]**

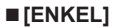

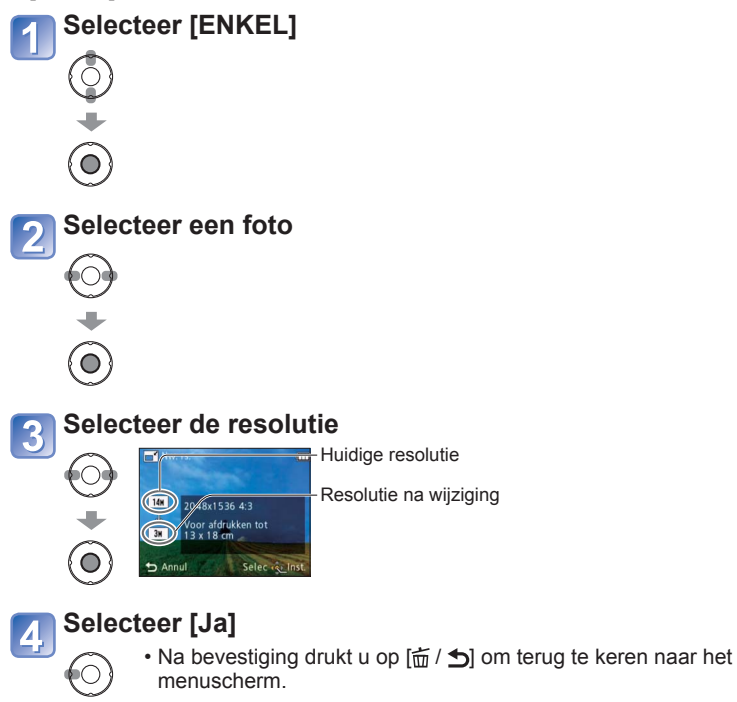

# ■**[MULTI]**

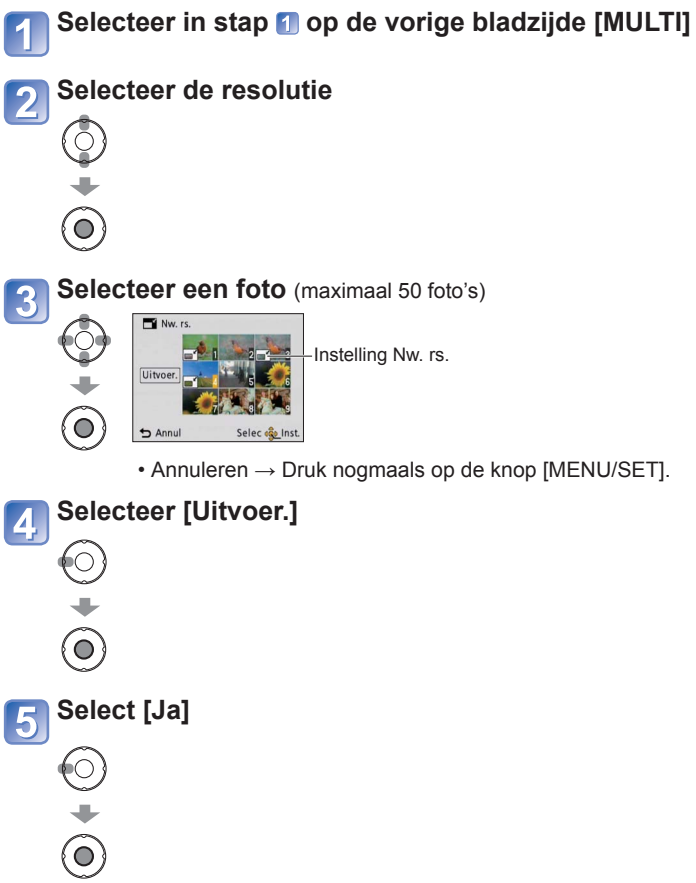

● Na het wijzigen van de resolutie is de fotokwaliteit minder.

●U kunt geen ander formaat kiezen voor filmbeelden, of foto's die zijn opgenomen met een [Datum afdr.]. Is mogelijk niet compatibel met foto's die op andere apparaten zijn gemaakt.

 $\left( \widehat{\bullet}\right)$ 

# <span id="page-30-0"></span>**Gebruik van het menu [Weergave] (Vervolg)**

**Afspeelmodus:** 

# <span id="page-30-1"></span>Zie voor meer informatie over de instelprocedure in het menu [Weergave] (→[26](#page-13-1))

# **[Favorieten]**

Door uw favoriete foto's met een sterretje  $\star$ ) te markeren, kunt u een [Diashow] of [Afspelen filteren] van alleen deze foto's bekijken. Ook kunt u alle foto's verwijderen behalve uw favorieten.

**Instellen: Druk op [MENU/SET] → Menu [Weergave] → Selecteer [Favorieten]** 

#### **Selecteer [ENKEL] of [MULTI]**  $\bigcirc$  $\left( \bullet \right)$ **Selecteer een foto en maak de instelling** ● [ENKEL] ● [MULTI] • U kunt maximaal ਿ 999 foto's selecteren. • Annuleren  $\rightarrow$  Druk nogmaals (⊙ 6 op [MENU/SET]. • Na bevestiging drukt Favorieten-Favorietenbeeldinstelling beeldinstelling u op  $\left[\frac{1}{10}\right]$  om terug te keren naar het menuscherm.

#### ■**Alles verwijderen**

Selecteer in stap [4] [ANNUL] en vervolgens [Ja].

●Kan niet worden ingesteld voor [Favorieten] in de [Afspelen filteren] afspeelmodus. ●Is mogelijk niet compatibel met foto's die op andere apparaten zijn gemaakt.

# <span id="page-30-2"></span> **[Beveiligen]**

Beveiliging instellen om te voorkomen dat foto's worden gewist. Voorkomt dat belangrijke foto's worden gewist.

**Instellen: Druk op [MENU/SET] → Menu [Weergave] → Selecteer [Beveiligen]**

# **Selecteer [ENKEL] of [MULTI]**

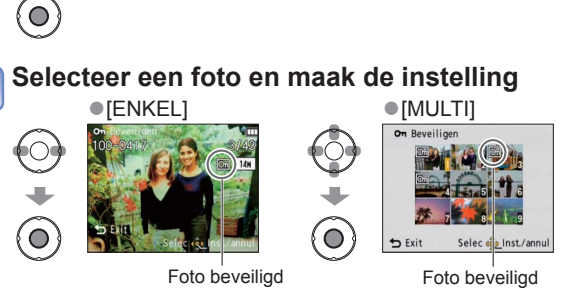

 • Annuleren → Druk nogmaals op [MENU/ SET]. • Na bevestiging drukt u op  $\left[\frac{1}{10}\right/2$  om terug te keren naar het menuscherm.

#### ■**Alles verwijderen**

 $\odot$ 

 $\overline{\mathbf{2}}$ 

Selecteer in stap [4] [ANNUL] en vervolgens [Ja].

■**Annuleren en alle beveiligingen opheffen**

Druk op [MENU/SET].

●Kan mogelijk niet worden gebruikt wanneer u andere apparaten gebruikt.

- ●Wanneer u formatteert worden zelfs beveiligde bestanden verwijderd.
- ●Als het schrijfbeveiligingsknopje in de "LOCK" stand staat, kunnen de beelden op de kaart niet worden gewist, ook al zijn ze niet beveiligd met de camera-instelling.

# <span id="page-31-0"></span>**Gebruik van het menu [Weergave]** (Vervolg) **en algebruik met computer**

**Afspeelmodus:** 

# **[Kopie]**

U kunt foto's van het ingebouwde geheugen naar de geheugenkaart kopiëren en omgekeerd. **Instellen: Druk op [MENU/SET] → Menu [Weergave] → Selecteer [Kopie]**

# **Selecteer een kopieermethode (richting)**

frest : alle foto's van het ingebouwde geheugen naar de kaart kopiëren (ga naar stap  $\boxed{3}$ .

sofin : 1 foto tegelijkertijd van de kaart naar het ingebouwde geheugen kopiëren.

# **Wanneer u state selecteert, drukt u op ◀▶ om een foto te selecteren en vervolgens op [MENU/SET]**

#### **Selecteer [Ja]**  $\overline{3}$

 $\left[ \bar{Q}\right]$ 

 $\bigodot$ 

(⊦

 $\left( \bullet \right)$ 

- Annuleren → Druk op [MENU/SET].
- Na bevestiging drukt u op  $\left| \frac{1}{2} \right|$  om terug te keren naar het menuscherm.
- ●Het kopiëren van foto's kan enkele minuten duren. Schakel de camera niet uit en voer geen andere bewerkingen uit tijdens het kopiëren.
- ●Als er in de doelbestemming identieke namen zijn (map-/bestandsnummers), wordt er voor de gekopieerde foto's een nieuwe map gemaakt bij het kopiëren van het ingebouwde geheugen naar een kaart ( $\widehat{m}$ ). Bestanden met een al bestaande naam worden niet vanaf een kaart naar het ingebouwde geheugen gekopieerd ( $\mathbb{R}$ ).
- ●De volgende instellingen worden niet gekopieerd. Stel de instellingen na het kopiëren opnieuw in.

[Favorieten], [Beveiligen]

●Er kunnen alleen foto's worden gekopieerd van Panasonic digitale camera's (LUMIX).

<span id="page-31-2"></span><span id="page-31-1"></span>Foto's en films kunnen van de camera naar uw computer worden geïmporteerd door deze op elkaar aan te sluiten.

 • Als uw computer geen SDXC-geheugenkaarten ondersteunt, wordt er een bericht weergegeven waarin u wordt gevraagd de kaart te formatteren. (Formatteer de kaart niet. Opgenomen foto's worden dan gewist.) Raadpleeg als de kaart niet wordt herkend, de volgende klantenservicewebsite. http://panasonic.net/avc/sdcard/information/SDXC.html

### **Voorbereiding:**

- Zorg voor een voldoende opgeladen batterij. Of sluit de netadapter (optioneel) en de DC coupler (optioneel) aan.
- Wanneer u foto's vanuit het ingebouwde geheugen importeert, dient u eventuele geheugenkaarten te verwijderen.

O

⊓

Controleer de richting van de aansluiting en sluit de stekker recht aan.

(Schade aan de vorm van de aansluiting kan tot storingen leiden.)

[Toegang] (gegevens verzenden) • Ontkoppel nooit de USB-kabel terwijl

> [Toegang] wordt weergegeven.

**Schakel zowel de camera als de computer in**

# **Sluit de camera aan op de computer**

 • Zorg dat u de bijgeleverde USBaansluitkabel gebruikt. Het gebruik van een andere dan de bijgeleverde USB-aansluitkabel kan problemen veroorzaken.

#### **Selecteer op de camera [PC]** 3

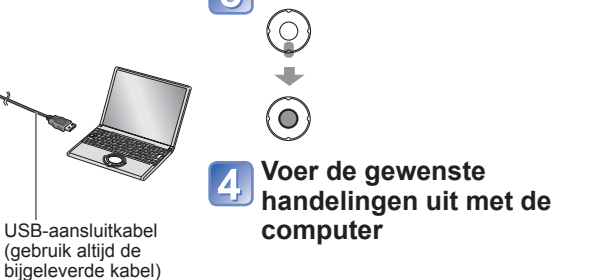

■**De verbinding verbreken**

## Klik op "**Hardware veilig verwijderen**" in het Windows-systeemvak → Ontkoppel de USB-kabel → Schakel de camera uit → Ontkoppel de netadapter

# <span id="page-32-0"></span>**Gebruik met computer (Vervolg)**

U kunt foto's op uw computer opslaan en gebruiken door mappen en bestanden naar aparte mappen op de computer te slepen.

# <span id="page-32-2"></span>■ **Map- en bestandsnamen op de computer**

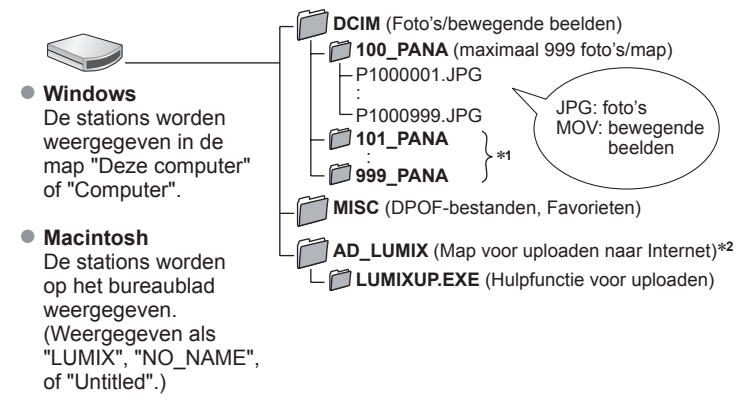

∗**1** In de volgende gevallen worden nieuwe mappen gemaakt:

- Wanneer er foto's in mappen worden gezet die bestanden met het nummer 999 bevatten.
- Wanneer er kaarten worden gebruikt die al hetzelfde mapnummer bevatten (ook foto's die met andere camera's zijn genomen enzovoort) <sup>∗</sup>**2** Als er bestanden uit de map AD\_LUMIX of submappen daarvan zijn gewist, kunt u
- geen beelden uploaden naar websites voor beelddistributie.

# ■**Wanneer u Windows XP, Windows Vista, Windows 7 of Mac OS X gebruikt**

De camera kan worden aangesloten op uw computer, ook als u hebt gekozen voor [PictBridge(PTP)] in stap op de vorige bladzijde.

- De export van foto's kan alleen vanaf de camera worden uitgevoerd. (Foto's verwijderen is ook mogelijk met Windows Vista en Windows 7.)
- Foto's kunnen mogelijk niet worden geïmporteerd als er 1000 of meer foto's op de kaart staan.
- ●Gebruik geen andere USB-kabels, alleen de bijgeleverde kabel.
- ●Schakel de camera uit voordat u geheugenkaarten plaatst of verwijdert.
- ●Wanneer de batterij leeg begint te raken tijdens de communicatie, klinkt er ter waarschuwing een pieptoon. Annuleer onmiddellijk de communicatie via uw computer. Zorg voor een voldoende opgeladen batterij, of een netadapter (optioneel) en een gelijkstroom-aansluitadapter (optioneel).
- ●Sommige computers kunnen rechtstreeks de geheugenkaart van de camera lezen. Zie voor nadere details de handleiding van uw computer.
- ●Raadpleeg de handleiding bij de computer voor meer informatie.

# **Gebruik van "PHOTOfunSTUDIO" om beelden te kopiëren naar uw computer**

Na het importeren van beelden naar uw computer kunt u ze afdrukken of per e-mail verzenden.

●Lees de afzonderlijke gebruiksaanwijzingen voor nadere informatie over de gebruiksomstandigheden en het installeren.

# <span id="page-32-1"></span> **Uploaden van beelden naar websites voor beelddistributie**

Met behulp van het uploadprogramma (LUMIX Image Uploader) kunt u foto's en films uploaden naar beelddistributie-webstites (Facebook of YouTube).

Overkopiëren van beelden naar uw computer of installeren van speciale software is daarvoor niet nodig. Het uploaden van beelden vanaf de camera is eenvoudig als uw computer is aangesloten op een netwerk, ook wanneer u zich niet in uw normale computer-omgeving bevindt.

 • Dit hulpprogramma is alleen geschikt voor computers die werken met Windows XP, Windows Vista, of Windows 7.

(Om de handleiding voor LUMIX Image Uploader te bekijken, gebruikt u Internet Explorer.)

# **Gereedmaken:**

- Gebruik [Uploadinstelling] om de beelden voor uploaden te selecteren.
- Zorg dat uw computer verbinding heeft met internet.
- Maak een account aan voor de gekozen beelddistributie-website en tref de voorbereidingen voor uw aanmeldingsinformatie.

# **Dubbelklik op "LUMIXUP.EXE" om die te starten**

 • Als u "PHOTOfunSTUDIO" hebt geïnstalleerd vanaf de (bijgeleverde) CD-ROM, kan het uploadprogramma (LUMIX Image Uploader) automatisch van start gaan.

# **Kies de bestemming voor het uploaden**

- Verricht de volgende stappen overeenkomstig de aanwijzingen die verschijnen op het computerscherm.
- ●Omdat de dienstverlening en specificaties van YouTube en Facebook aan verandering onderhevig zijn, kan de werking van deze online-services in de toekomst niet gegarandeerd worden. Wijzigingen in de beschikbare diensten en schermaanduidingen voorbehouden, zonder kennisgeving.

(Deze service is beschikbaar per 1 december 2010)

●U mag geen beelden uploaden waarop auteursrechten gelden, behalve als u zelf de auteursrechthouder bent of toestemming hebt verkregen van de rechtmatige auteursrechthouder.

<span id="page-33-1"></span><span id="page-33-0"></span>**Afdrukken** Sommige printers zijn in staat direct af te drukken vanaf de geheugenkaart van de camera. Zie voor nadere details de gebruiksaanwijzing van uw printer.

U kunt de camera rechtstreeks aansluiten op een PictBridge-compatibele printer om af te drukken.

#### **Voorbereiding:**

 • Ontkoppel de USB-kabel niet wanneer het pictogram voor ontkoppeling van de kabel **※** wordt weergegeven (dit wordt bij sommige printers niet weergegeven).

- Zorg voor een voldoende opgeladen batterij. Of sluit de netadapter (optioneel) en de DC coupler (optioneel) aan.
- Wanneer u foto's vanuit het ingebouwde geheugen afdrukt, dient u eventuele geheugenkaarten te verwijderen.
- Pas desgewenst de afdrukkwaliteit of andere instellingen op uw printer aan.

Controleer de richting van de aansluiting en sluit de stekker recht aan. (Schade aan de vorm van de aansluiting kan tot storingen leiden.)

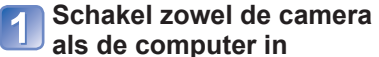

# **Sluit de camera aan op de printer**

- Zorg dat u de bijgeleverde USBaansluitkabel gebruikt. Het gebruik van een andere dan de bijgeleverde USB-aansluitkabel kan problemen veroorzaken.
- **Selecteer op de camera [PictBridge(PTP)]**

**Druk op ◄► om een foto te selecteren die u wilt afdrukken en druk dan** 

(Instellingen voor afdrukken

OFF

è

А Selec do Ins

**op [MENU/SET]**

5

 $(\rightarrow 68)$  $(\rightarrow 68)$  $(\rightarrow 68)$ 

 $Annu$ 

 $\bigcirc$ 

**Selecteer [Print start]**

Enkelvoudig select. Print\_start Print met dat

Aantal prints Panjerafmeting

Lay-out pagina

**Selecteer een optie Selecteer in stap**   $\overline{2}$ **op de vorige bladzijde** 

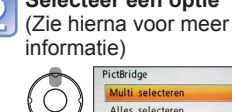

Eavoriator

**Meerdere foto's afdrukken**

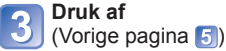

- Selec es Inst.  $\bigcirc$  • **[Multi selecteren]**: Beweeg met ▲▼◄► door de foto's en selecteer foto's met [MENU/SET] om deze af te drukken. (Druk opnieuw op [MENU/SET] om de selectie te annuleren.)
	- Druk op ◄ om te kiezen voor [Uitvoer.], en druk dan op [MENU/SET].
- **[Alles selecteren]**: Alle foto's afdrukken.

**[Veelv. afdr.]**

• **[Favorieten]**: Foto's afdrukken die zijn geselecteerd als [Favorieten].

●Selecteer [Ja] als het bevestigingsscherm voor afdrukken wordt weergegeven.

- ●Een oranje bij het afdrukken geeft een foutmelding aan.
- ●Het afdrukken kan in verschillende fasen plaatsvinden als u verschillende foto's afdrukt. (Het weergegeven resterende aantal pagina's kan afwijken van het ingestelde aantal.)

# **Afdrukken met datum**

- ●In winkels afdrukken: Alleen de opnamedatum kan worden afgedrukt. Vraag de winkel de datum af te drukken.
- Controleer of de winkel 16:9 ondersteunt als u foto's in deze aspectratio (beeldverhouding) wilt afdrukken.
- ●Via de computer : U kunt via de meegeleverde cd-rom "PHOTOfunSTUDIO" afdrukinstellingen voor de opnamedatum en tekstinformatie opgeven.

●Via de printer : De opnamedatum kan worden afgedrukt door [Print met dat.] (→[68](#page-34-2)) in te stellen op [ON] bij aansluiting op een printer die geschikt is voor het afdrukken van de datum.

Druk op [MENU/SET].

■**Afdrukken annuleren** 

●Gebruik geen andere USB-kabels, alleen de bijgeleverde kabel.

USB-aansluitkabel

- ●Ontkoppel de USB-kabel na het afdrukken.
- Schakel de camera uit voordat u geheugenkaarten plaatst of verwijdert.

(gebruik altijd de bijgeleverde kabel)

 $\Box$ Ō

●Als de batterij leegraakt tijdens de communicatie, klinkt er ter waarschuwing een pieptoon. Stop dan met afdrukken en maak de USB-aansluitkabel los. Zorg voor een voldoende opgeladen batterij, of een netadapter (optioneel) en een gelijkstroomaansluitadapter (optioneel).

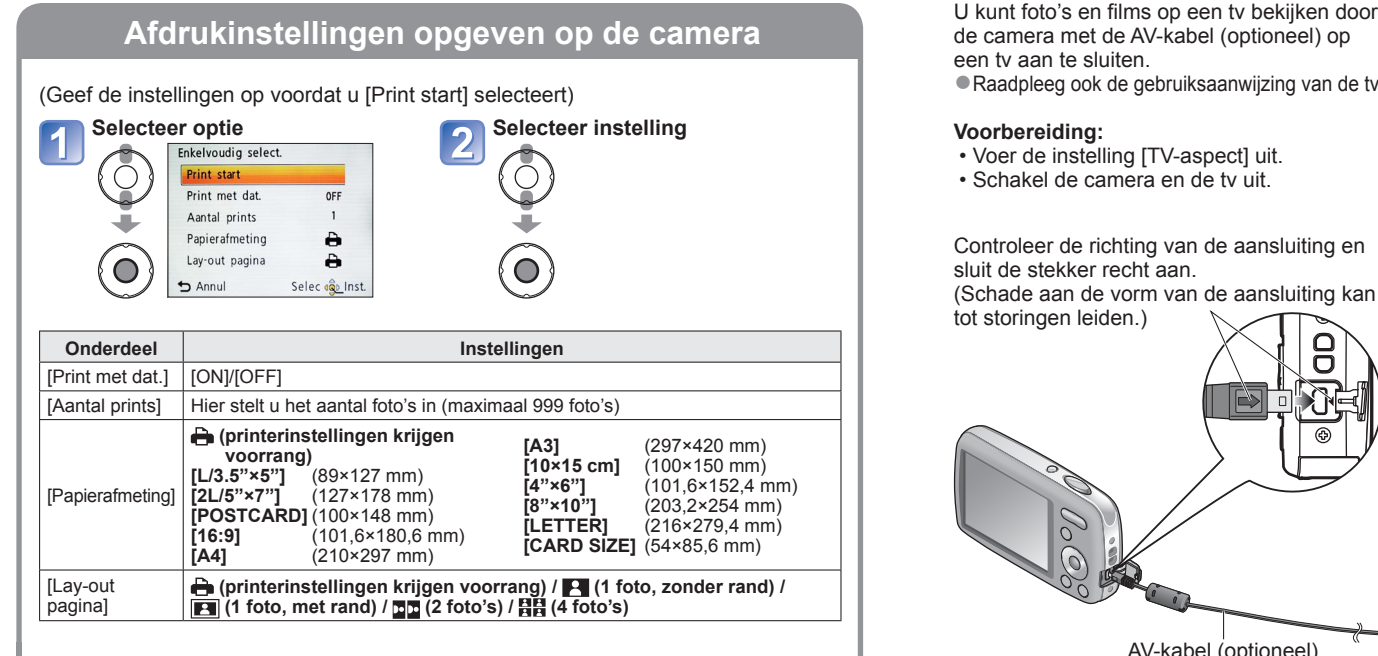

- ●Opties die niet compatibel zijn met de printer, worden mogelijk niet weergegeven.
- ●Als u op één afdruk 国国 "2 foto's" of 日日 "4 foto's" wilt afdrukken, stelt u het aantal afdrukken in op 2 of 4.
- Stel als u wilt afdrukken op papierformaten/indelingen die niet door deze camera worden ondersteund, de camera in op  $\bigoplus$  en voer de instellingen uit op de printer. (Raadpleeg de handleiding van uw printer.)
- ●Als u [Print met dat.] hebt ingesteld op [ON], controleert u de
- datumafdrukinstellingen van de printer (printerinstellingen hebben soms voorrang).

# <span id="page-34-2"></span><span id="page-34-0"></span>**Afdrukken** (Vervolg) **Foto's op tv bekijken**

<span id="page-34-1"></span>de camera met de AV-kabel (optioneel) op een tv aan te sluiten.

●Raadpleeg ook de gebruiksaanwijzing van de tv.

#### **Voorbereiding:**

- Voer de instelling [TV-aspect] uit.
- Schakel de camera en de tv uit.

Controleer de richting van de aansluiting en sluit de stekker recht aan. (Schade aan de vorm van de aansluiting kan tot storingen leiden.)

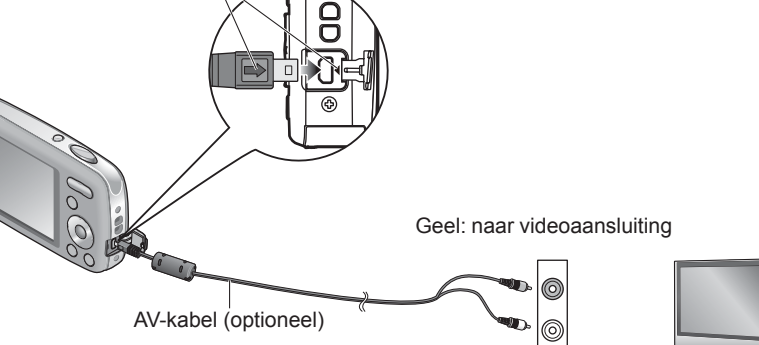

Wit: naar de audio-aansluiting

**Sluit de camera aan op de** 

●Zet de tv op de ingang aux. **Zet de camera aan**

**Druk op de afspeelknop**

**tv**

 $\boldsymbol{\mathbf{\Theta}}$ 

**Zet de tv aan**

# ■**Gebruik van een tv met een SD-kaartsleuf**

Plaats de SD-geheugenkaart in de SD-kaartsleuf

- De beelden kunnen alleen weergegeven worden.
- Wanneer u zowel SDHC- als SDXC-geheugenkaarten gebruikt, dient u elk type kaart af te spelen op apparatuur die compatibel is met het specifieke formaat.

●Gebruik geen ander soort kabels dan alleen een echte Panasonic AV-kabel (optioneel).

- ●U kunt foto's bekijken op tv's in andere landen (regio's) waar het systeem NTSC of PAL wordt gebruikt, wanneer u [Video uit] in het menu [Set-up] instelt.
- ●Op sommige televisies worden de randen van de foto afgesneden of worden de foto's niet op volledig scherm weergegeven.
- Naar de verticale stand gedraaide foto's kunnen enigszins onscherp zijn.
- ●Als de beeldverhoudingen onjuist zijn of de bovenkant en onderkant van de foto worden afgesneden op breedbeeld- of HD-televisies, verandert u de instellingen voor de schermmodus op de tv.

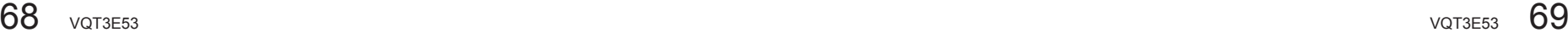

# <span id="page-35-1"></span><span id="page-35-0"></span>Lijst met symbolen op het Icd-schermen Druk op de knop vom een andere weergave te kiezen (→[34](#page-17-2)).

# ■**Tijdens het opnemen**

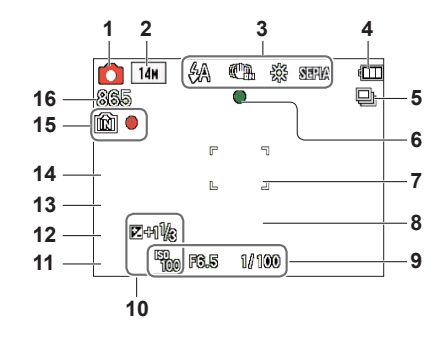

- **1** Opnamemodus (→[18](#page-9-1), [21](#page-10-1), [32](#page-16-1), [39](#page-19-2))
- **2** Fotoresolutie (→[46](#page-23-1)) Opnamekwaliteit (→[47](#page-23-2))
- **3** Flitsermodus (→[36](#page-18-1)) Optische beeldstabilisatie (→[52](#page-26-2)) Trillingswaarschuwing  $(\rightarrow 32)$  $(\rightarrow 32)$  $(\rightarrow 32)$ Witbalans  $(\rightarrow 48)$  $(\rightarrow 48)$  $(\rightarrow 48)$ Kleurfunctie  $(\rightarrow 51)$  $(\rightarrow 51)$  $(\rightarrow 51)$
- 4 Batterijcapaciteit  $(→15)$  $(→15)$  $(→15)$
- **5** Burstfunctie (→[50](#page-25-4))
- **6** Scherpstelling  $(\rightarrow 18)$  $(\rightarrow 18)$  $(\rightarrow 18)$
- **7** AF-gebied  $(\rightarrow 33)$  $(\rightarrow 33)$  $(\rightarrow 33)$
- **8** Zelfontspanner (→[35](#page-17-1))

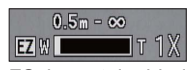

FScherpstelgebied Zoom  $(\rightarrow 20, 50)$  $(\rightarrow 20, 50)$  $(\rightarrow 20, 50)$  $(\rightarrow 20, 50)$  $(\rightarrow 20, 50)$ 

- **9** Slimme ISO-modus (→[47](#page-23-3)) Diafragmawaarde/Sluitertijd (→[32](#page-16-4))
- **10** Belichtingscompensatie (→[38](#page-19-1)) AF-assistlampje (→[51](#page-25-1))
- **11** Huidige datum/tijd
- **12** Leeftijd in jaren/maanden  $(\rightarrow 43)$  $(\rightarrow 43)$  $(\rightarrow 43)$
- **13** Verstreken opnametijd (→[21](#page-10-1))
- **14** Datumstempel (→[52](#page-26-3))
- **15** Bestemming voor opslaan  $(\rightarrow 14)$  $(\rightarrow 14)$  $(\rightarrow 14)$ Opnamestand
- **16** Aantal te maken foto's  $(\rightarrow 15)$  $(\rightarrow 15)$  $(\rightarrow 15)$ Beschikbare opnameduur  $(\rightarrow 21)$  $(\rightarrow 21)$  $(\rightarrow 21)$ RXXhXXmXXs∗

# ■**Bij het afspelen**

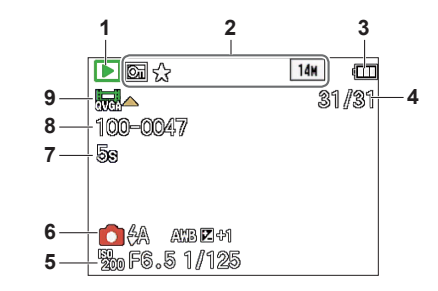

- **1** Terugspeelfunctie (→[53](#page-26-1))
- **2** Beveiligde foto  $(\rightarrow 61)$  $(\rightarrow 61)$  $(\rightarrow 61)$ Favorieten (→[60](#page-30-1)) Datumstempel  $(\rightarrow 52)$  $(\rightarrow 52)$  $(\rightarrow 52)$ Kleurfunctie (→[51](#page-25-3)) Fotoresolutie (→[46](#page-23-1))
- **3** Batterijcapaciteit  $(\rightarrow 15)$  $(\rightarrow 15)$  $(\rightarrow 15)$
- **4** Fotonummer/Totaal aantal foto's (→[22](#page-11-1)) Verstreken afspeeltijd (→[23](#page-11-2))
- **5** Datum en tijd van opname Instelling wereldtijd (→[45](#page-22-1)) Leeftijd in jaren/maanden (→[43](#page-21-1)) Diafragmawaarde/Sluitertijd (→[32](#page-16-4)) Slimme ISO-modus (→[47](#page-23-3))
- **6** Opnamemodus (→[18](#page-9-1), [21](#page-10-1), [32](#page-16-1), [39](#page-19-2)) Flitsermodus (→[36](#page-18-1)) Witbalans  $(\rightarrow 48)$  $(\rightarrow 48)$  $(\rightarrow 48)$ Belichtingscompensatie (→[38](#page-19-1))
- **7** Opnameduur voor films  $(\rightarrow 23)$  $(\rightarrow 23)$  $(\rightarrow 23)$ XXhXXmXXs∗
- **8** Map-/bestandsnummer (→[22](#page-11-1), [64](#page-32-2)) Bestemming voor opslaan  $(\rightarrow 14)$  $(\rightarrow 14)$  $(\rightarrow 14)$
- **9** Bewegende beelden  $(\rightarrow 23)$  $(\rightarrow 23)$  $(\rightarrow 23)$ Waarschuwingspictogram ontkoppeling kabel (→[66](#page-33-1))

- ∗ [h], [m] en [s] geven "hour (uur)", "minute (minuten)" en "second (seconden)"aan.
- De schermen die hier worden weergegeven, zijn slechts voorbeelden. De werkelijke weergave kan variëren.

<span id="page-36-0"></span>Weergave berichten **Weergave berichten** 

#### **[Sommige foto's kunnen niet gewist worden] [Deze foto kan niet gewist worden]**

●Niet-DCF-foto's (→[22](#page-11-1)) kunnen niet worden verwijderd.

 $\rightarrow$  Sla de benodigde gegevens op een computer of ander apparaat op en voer dan  $[Formatteren]$  uit op de camera.  $(\rightarrow 30)$  $(\rightarrow 30)$  $(\rightarrow 30)$ 

#### **[Er kunnen geen additionele selecties gemaakt worden]**

●Het aantal foto's dat in één keer kan worden verwijderd, is overschreden. ●Er zijn meer dan 999 foto's als [Favorieten] ingesteld.

●Het aantal beelden dat in één keer met [Nw. rs.] (meerdere instellingen) kan worden vergroot of verkleind is overschreden.

#### **[Aub camera uit- en inschakelen] [Systeemfout]**

●De lens werkt niet goed.

 $\rightarrow$  Schakel de camera weer in.

(Neem contact op met het verkooppunt als het scherm opnieuw verschijnt)

#### **[Div. foto's kunnen niet gekop. worden] [Kopie kan niet voltooid worden]**

- ●In de volgende gevallen kunnen foto's niet worden gekopieerd:
- $\rightarrow$  Er bestaat al een foto met deze naam in het ingebouwde geheugen (bij het kopiëren van bestanden van de kaart).
- $\rightarrow$  Bestand is geen DCF-indeling.
- $\rightarrow$  Foto is op een andere camera gemaakt of bewerkt.

#### **[Niet voldoende ruimte intern geheugen] [Niet voldoende geheugen op de kaart]**

●Er is geen ruimte meer in het ingebouwde geheugen of op de geheugenkaart. Wanneer u beelden kopieert van het ingebouwde geheugen naar de geheugenkaart (groepsgewijze kopiëren), zullen de beelden worden gekopieerd totdat de geheugenkaart geheel vol is.

#### **[Fout int. geheugen] [Fotm. int. geh. ?]**

- ●Wordt weergegeven bij het formatteren van het ingebouwde geheugen via de computer enzovoort.
- $\rightarrow$  Formatteer rechtstreeks opnieuw met de camera. De gegevens zullen worden gewist.

#### **[Storing geheugenkaart. Kaart kan niet in deze camera wor- den gebruikt. Kaart formatt.?]**

- ●De kaartindeling kan niet in deze camera worden gebruikt.
- $\rightarrow$  Sla de benodigde gegevens op een computer of ander apparaat op en voer dan [Formatteren] uit op de camera.  $(\rightarrow 30)$  $(\rightarrow 30)$  $(\rightarrow 30)$

#### **[Plaats SD-kaart opnieuw] [Andere kaart proberen a.u.b.]**

● Geen toegang tot de kaart.

 $\rightarrow$  Plaats de kaart opnieuw in de camera.

●Probeer het met een andere kaart.

#### **[Storing geheugenkaart] [Parameterfout geheugenkaart]**

- ●Kaart is geen SD-standaard.
- ●Wanneer u kaarten met een capaciteit van 4 GB of meer gebruikt, worden alleen SDHC- of SDXC-geheugenkaarten ondersteund.

#### **[Leesfout]/[Schrijffout] [Controleer de geheugenkaart]**

- Gegevens kunnen niet worden gelezen.
- $\rightarrow$  Controleer of de kaart op de juiste manier in de camera is geplaatst ( $\rightarrow$ [11](#page-5-1)).
- Gegevens kunnen niet worden geschreven.
- $\rightarrow$  Zet het apparaat uit en verwijder de kaart. Plaats de kaart vervolgens weer terug en zet het apparaat weer aan.
- ●Kaart is mogelijk beschadigd.
- ●Probeer het met een andere kaart.

#### **[Opname bew. beelden geann. schrijfsnelheid kaart te beperkt]**

- ●Gebruik wanneer u een film opneemt een kaart met een SD-snelheidsklasse∗ van "klasse 6" of hoger.
- ∗ Met SD-snelheidsklasse wordt een specificatie voor constante schrijfsnelheden bedoeld.
- ●Als het opnemen wordt gestopt, zelfs als u een kaart gebruikt met een snelheid van "klasse 6" of hoger, is de gegevensschrijfsnelheid laag. U kunt het beste een back-up van de gegevens op de geheugenkaart maken en de kaart opnieuw formatteren. (→[30](#page-15-1))
- ●Het opnemen van bewegend beeld kan op sommige kaarten niet automatisch worden beëindigd.

#### **[Creëren van een map niet mogelijk]**

- Gebruikt aantal mapnummers heeft 999 bereikt.
- $\rightarrow$  Sla de benodigde gegevens op een computer of ander apparaat op en voer dan [Formatteren] uit op de camera.  $(\rightarrow 30)$  $(\rightarrow 30)$  $(\rightarrow 30)$

#### **[Beeld wordt weergegeven voor 16:9 TV] [Beeld wordt weergegeven voor 4:3 TV]**

- ●AV-kabel is op de camera aangesloten.
- $\rightarrow$  Bericht direct verwijderen  $\rightarrow$  Druk op [MENU/SET].
- $\rightarrow$  Aspectratio wijzigen  $\rightarrow$  Wijzig [TV-aspect] ( $\rightarrow$ [29](#page-14-1)).
- ●USB-kabel is alleen op de camera aangesloten.
- $\rightarrow$  Het bericht verdwijnt wanneer de kabel ook op een ander apparaat wordt aangesloten.

# <span id="page-37-1"></span><span id="page-37-0"></span>**Vraag en antwoord Storingen verhelpen**

Controleer eerst de volgende onderdelen (→[74](#page-37-1) - [79](#page-39-0)).

Als het probleem zich blijft voordoen, kan het worden opgelost door [Resetten] uit te voeren in het menu [Set-up].

(Behalve enkele items zoals [Klokinst.], worden alle instellingen teruggezet op de waarden van het moment van aanschaf van de camera.)

# **Batterij, spanning**

#### **De camera werkt niet, ook niet als deze is ingeschakeld.**

 $\bullet$  De batterij is niet goed geplaatst (→[11](#page-5-1)) of moet worden opgeladen.

#### **De camera wordt tijdens gebruik uitgeschakeld.**

●De batterij moet worden opgeladen.

 $\bullet$  De camera is ingesteld op [Autom. uit]. ( $\rightarrow$ [28](#page-14-2))

 $\rightarrow$  Schakel de stroom opnieuw in.

## **Opnemen**

#### **Er kunnen geen foto's worden gemaakt.**

●De camera staat in de afspeelmodus.

- $\rightarrow$  Druk op de afspeelknop om naar de opnamemodus te gaan.
- ●Kaart/ingebouwd geheugen is vol. → Maak ruimte vrij door ongewenste foto's te verwijderen (→[25](#page-12-1)).

## **Opgenomen foto's zien er wit uit.**

● De lens is vuil (vingerafdrukken enzovoort).

 $\rightarrow$  Reinig het lensoppervlak met een zachte, droge doek.

 $\n ∎De lens is beslagen (→4).$  $\n ∎De lens is beslagen (→4).$  $\n ∎De lens is beslagen (→4).$ 

#### **Opgenomen foto's zijn te licht/te donker.**

● Pas de belichting aan (→[38](#page-19-1)).

### **Er worden 2-3 foto's gemaakt terwijl ik maar één keer op de ontspanknop druk.**

●De camera staat ingesteld op gebruik van [Burstfunctie] (→[50](#page-25-4)).

## **Er is niet goed scherpgesteld.**

●Er is niet ingesteld op de modus die geschikt is voor de afstand tot het onderwerp. (Scherpstelgebied varieert, afhankelijk van de opnamemodus.)

●Onderwerp valt buiten scherpstelgebied.

●Veroorzaakt door trillingen of beweging van het onderwerp (→[52](#page-26-2)).

# **Opgenomen foto's zijn onscherp. Optische beeldstabilisatie werkt niet goed.**

- ●De sluitertijd is langer in donkere locaties en de optimale beeldstabilisatie is daar minder effectief.
- $\rightarrow$  Houd de camera stevig met beide handen vast en houd de armen strak langs uw lichaam.
- $\rightarrow$  Stel [Dig. zoom] in op [OFF] en [Gevoeligheid] in op [**A**  $\mid$ **ISO**]. ( $\rightarrow$ [47](#page-23-3), [50](#page-25-2))

# **Opnemen (Vervolg)**

# **Gemaakte foto's zien er korrelig uit of er is sprake van interferentie.**

● De ISO-gevoeligheid is hoog of er is een lange sluitertiid.

(De standaardinstelling voor [Gevoeligheid] is  $[$   $\blacksquare$   $\blacksquare$  so ] – bij binnenopnamen kan interferentie optreden.)

- → Verlaag de [Gevoeligheid] (→[47](#page-23-3)).
- $\rightarrow$  Zet de [Kleurfunctie] op [NATURAL] ( $\rightarrow$ [51](#page-25-3)).
- $\rightarrow$  Maak foto's op locaties met meer licht.
- ●De camera staat in de [H. gevoeligh.] scènemodus. (Foto wordt iets korreliger vanwege de hoge gevoeligheid.)

# **De helderheid of kleuren van de opname zijn niet levensecht.**

●Voor opnamen bij tl-licht is soms een kortere sluitertijd nodig. Dit kan leiden tot kleine wijzigingen in helderheid of kleuren, maar dat is normaal.

#### **Er kunnen rode balken op het lcd-scherm verschijnen of een deel van het scherm kan een roodachtige tint hebben tijdens het opnemen of het half indrukken van de ontspanknop.**

●Dit is een kenmerk van CCD en kan zich voordoen als het onderwerp heldere gebieden bevat. Rond deze gebieden kan onscherpte ontstaan, maar dit is geen storing. Dit wordt opgenomen bij bewegende beelden, maar niet op foto's.

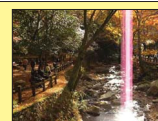

●We raden u aan bij het maken van foto's het scherm weg te houden van felle lichtbronnen, zoals zonlicht.

## **Opname bewegend beeld stopt halverwege.**

- ●Bij sommige kaarten kan het toegangsscherm kort verschijnen na het opnemen en kan het opnemen halverwege stoppen.
- ●Gebruik wanneer u een film opneemt een kaart met een SD-snelheidsklasse∗ van "klasse 6" of hoger.
- ∗ Met SD-snelheidsklasse wordt een specificatie voor constante schrijfsnelheden bedoeld.
- ●Als het opnemen wordt gestopt, zelfs als u een kaart gebruikt met een snelheid van "klasse 6" of hoger, is de gegevensschrijfsnelheid laag. U kunt het beste een back-up van de gegevens op de geheugenkaart maken en de kaart opnieuw formatteren. (→[30](#page-15-1))

## **De pieptoon klinkt niet luid genoeg.**

●De luidspreker wordt geblokkeerd.

# **LCD-scherm**

## **Het lcd-scherm wordt soms uitgeschakeld, zelfs als de stroom is ingeschakeld.**

●Na het opnemen wordt de monitor uitgeschakeld totdat de volgende foto kan worden genomen. (Ongeveer 6 seconden (max.) bij opnemen in het ingebouwde geheugen)

## **De helderheid is instabiel.**

●De diafragmawaarde wordt ingesteld als de ontspanknop half is ingedrukt. (Is niet van invloed op gemaakte foto.)

# **LCD-scherm (Vervolg)**

#### **Het scherm knippert binnenshuis.**

●Het scherm kan knipperen nadat het is ingeschakeld (voorkomt beïnvloeding door tl-verlichting).

**Er verschijnen zwarte/blauwe/rode/groene punten of interferentie. Scherm ziet er vervormd uit als het wordt aangeraakt.**

●Dit is geen storing. U ziet dit niet terug op de foto's, dus u hoeft zich hierover geen zorgen te maken.

#### **Datum/leeftijd wordt niet weergegeven.**

●De huidige datum en [Leeftijd] worden ongeveer 5 seconden lang aangegeven in gevallen zoals direct na het inschakelen van de camera, na overschakelen van afspeelmodus naar opnamemodus, of na inschakelen van de [Baby] scènemodus.

### **Flitser**

#### **Geen flits.**

 $\bullet$  De flitser is ingesteld op [Gedwongen uit]  $\bullet$  (→[36](#page-18-1)).

●De flitser blijft uitgeschakeld bij gebruik van de [Burstfunctie]-functie of de volgende scènemodi. [Landschap], [Panorama assist], [Nachtl.schap], [Zonsonderg.], [Vuurwerk]

### **Er wordt meermalen geflitst.**

●De rode-ogen reductie is ingeschakeld (→[36](#page-18-1)). (Er wordt tweemaal geflitst, om het rodeogen effect te vermijden.)

# **Afspelen**

## **Foto's zijn geroteerd.**

 $\bullet$  [Lcd roteren] is ingesteld op  $\Box$ n.

→ Voor een beeldvullende weergave zonder zijwaarts draaien van het beeld, stelt u in op [OFF].

## **Kan geen foto's bekijken**

●Druk op de afspeelknop.

●Geen foto's in ingebouwd geheugen of op de kaart (als de kaart is geplaatst worden foto's van de kaart afgespeeld, anders uit het ingebouwde geheugen).

●De camera is ingesteld op [Afspelen filteren].

 $\rightarrow$  Stel de weergavemodus in op [Normaal afsp.] ( $\rightarrow$ [53](#page-26-1)).

# **Map-/bestandsnummer weergegeven als [-]. Foto is zwart.**

●Foto bewerkt op computer of gemaakt op ander apparaat.

●Batterij direct verwijderd na het maken van de foto, of foto gemaakt met bijna lege batterij.  $\rightarrow$  Gebruik [Formatteren] om de foto te verwijderen ( $\rightarrow$ [30](#page-15-1)).

# **Het opgenomen geluid en de pieptonen klinken niet luid genoeg.**

●De luidspreker wordt geblokkeerd.

# **Afspelen (Vervolg)**

### **Onjuiste datum weergegeven bij afspelen kalender.**

- Foto bewerkt op computer of gemaakt op ander apparaat.
- $\bullet$  [Klokinst.] is onjuist ( $\rightarrow$ [16](#page-8-1)).

(Onjuiste datum wordt weergegeven bij het afspelen van de kalender of als foto's naar de computer en dan terug naar de camera zijn gekopieerd, als de datum van de computer verschilt van die van de camera.)

#### **Op de foto zijn witte ronde vlekken te zien die lijken op zeepbellen.**

●Als u binnenshuis of in een donkere omgeving flitst, kunnen er witte ronde vlekken op de foto verschijnen. Dit is de weerkaatsing van het flitslicht op stofdeelties in de lucht. Dit is normaal. Kenmerkend hiervoor is het feit dat het aantal ronde vlekken en hun positie in elke foto anders zijn.

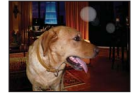

## **[Weergave thumbnail] verschijnt op het scherm.**

●De foto's zijn mogelijk met een ander apparaat opgenomen. Zo ja, dan worden ze mogelijk met een slechte beeldkwaliteit weergegeven.

### **Rode gedeelten van gemaakte foto's worden zwart. (alleen de DMC-S3)**

- ●Wanneer de digitale rode-ogenreductie ( $\frac{f_{A\otimes} f_{A\otimes}}{f_{A\otimes}}$ ,  $\frac{f_{A\otimes} f_{B\otimes}}{f_{A\otimes}}$ ) is ingeschakeld en er een onderwerp is gefotografeerd met huidkleurige gebieden met daarbinnen rode gebieden, kan de digitale rode-ogenreductiefunctie de rode gebieden zwart maken.
- $\rightarrow$  U kunt de flitsmodus dan het beste op  $\sharp$  4,  $\sharp$  of  $\circledast$  zetten, of [Rode-ogencorr] op [OFF] zetten voordat u gaat fotograferen.

#### **Het geluid van de opgenomen bewegende beelden wordt soms opgebroken.**

●Dit apparaat stelt automatisch de opening af tijdens de opname van bewegend beeld. Als dit gebeurt, kan het geluid opgebroken worden. Dit is geen storing.

#### **Films die op deze camera zijn opgenomen, kunnen niet op andere apparatuur worden afgespeeld.**

●Films (Motion JPEG) die met deze camera zijn opgenomen, kunnen niet op digitale camera's van andere merken worden afgespeeld. Ook kunnen films die met deze camera zijn opgenomen, niet worden afgespeeld op Panasonic LUMIX digitale camera's die vóór juli 2008 zijn verkocht. (Films die zijn opgenomen met LUMIX digitale camera's die vóór deze datum zijn opgenomen, kunnen echter wel op deze camera worden afgespeeld.)

## **Tv, computer, printer**

#### **Geen beeld op de tv. Onscherp beeld of beeld niet in kleur.**

●Niet correct aangesloten. (→[69](#page-34-1))

● De ingang van de tv is niet op AUX gezet.

●Controleer de instelling [Video uit] (NTSC/PAL) op de camera. (→[29](#page-14-1))

## **Weergave tv-scherm wijkt af van lcd-scherm.**

●Aspectratio (beeldverhouding) is mogelijk onjuist en op bepaalde tv's worden de randen van foto's afgesneden.

# **Tv, computer, printer (Vervolg)**

#### **Bewegende beelden kunnen niet op tv worden afgespeeld.**

●Kaart is in tv geplaatst.

→ Sluit de camera met de AV-kabel (optioneel) op de tv aan en schakel dan de afspeelmodus in op de camera.  $(\rightarrow 69)$  $(\rightarrow 69)$  $(\rightarrow 69)$ 

#### **Beeld wordt niet op volledig tv-scherm weergegeven.**

●Controleer de instelling [TV-aspect] (→[29](#page-14-1)).

#### **Kan foto's niet naar de computer sturen.**

 $\bullet$  Niet goed aangesloten ( $\rightarrow$ [63](#page-31-1)).

●Controleer of de computer de camera heeft herkend.

■Stel in op [PC] wanneer u de camera aansluit op uw computer.  $(\rightarrow 63)$  $(\rightarrow 63)$  $(\rightarrow 63)$ 

#### **Computer herkent de kaart niet (leest alleen het ingebouwde geheugen).**

●Ontkoppel de USB-kabel en sluit deze weer aan met de kaart in de camera.

#### **De kaart wordt niet herkend door de computer.**

### **(U gebruikt een SDXC-geheugenkaart.)**

● Controleer of uw computer geschikt is voor SDXC-geheugenkaarten. http://panasonic.net/avc/sdcard/information/SDXC.html

- ●Wanneer u een kaart plaatst, verschijnt er een bericht dat u verzoekt om de kaart te formatteren, maar formatteert u de kaart nu niet.
- ●Als er [Toegang] zichtbaar blijft op het lcd-scherm, schakelt u de camera uit en maakt u de USB-kabel los.

## **Het uploaden naar YouTube of Facebook lukt niet goed.**

- $\rightarrow$  Controleer of alle informatie voor het aanmelden (aanmeldings-ID, gebruikersnaam, e-mailadres en wachtwoord) juist is.
- $\rightarrow$  Controleer of de pc verbinding heeft met Internet.
- $\rightarrow$  Controleer of residente software (zoals anti-virus software, een firewall-beveiliging, e.d.) niet de toegang tot YouTube of Facebook blokkeert.
- $\rightarrow$  Controleer de YouTube of Facebook website.

## **Kan niet afdrukken als de camera op de printer is aangesloten.**

●Printer niet compatibel met PictBridge.

●Stel in op [PictBridge(PTP)] wanneer u de camera aansluit op uw computer. (→[66](#page-33-1))

## **Het afdrukken van de datum lukt niet.**

- ●Maak de vereiste afdrukinstellingen voordat u gaat afdrukken.
- → Met de bijgeleverde software: Kies "met datum" bij de afdruk-instellingen.

●Gebruik de [Datum afdr.]-functie voor het nemen van een foto met datum. (→[52](#page-26-3))

## **Randen van foto's afgesneden bij het afdrukken.**

●Hef instellingen voor bijsnijden of afdrukken zonder randen op de printer op voordat u gaat afdrukken.

(Raadpleeg de handleiding van uw printer.)

- ●De foto's zijn gemaakt in de beeldverhouding **16.9**.
- $\rightarrow$  Controleer als u de foto's in een fotozaak laat afdrukken of formaten van 16:9 kunnen worden afgedrukt.

## <span id="page-39-0"></span> **Diversen**

# **Menu niet weergegeven in gewenste taal.**

● Verander de instelling van [Taal]  $(\rightarrow 31)$  $(\rightarrow 31)$  $(\rightarrow 31)$ .

### **Camera rammelt als deze wordt geschud.**

●Dit geluid wordt veroorzaakt door beweging van de lens en is geen storing.

**Rode lampje gaat branden wanneer u de ontspanknop half indrukt op donkere locaties.**

 $\bullet$  [AF ass. lamp] ingesteld op [ON] ( $\rightarrow$ [51](#page-25-1)).

## **AF-assistlampje gaat niet branden.**

- ●[AF ass. lamp] ingesteld op [OFF].
- ●Brandt niet op plaatsen met veel licht of bij gebruik van de scènemodi [Landschap], [Nachtl.schap], [Zelfportret], [Vuurwerk], of [Zonsonderg.].

### **De camera is heet.**

●De camera kan bij gebruik een beetje warm worden, maar dit is niet van invloed op de prestaties of de kwaliteit.

### **De lens maakt een klikkend geluid.**

●Wanneer de helderheid verandert, maakt de lens soms een klikkend geluid en kan de helderheid van het scherm ook veranderen, maar dit is het gevolg van de uitgevoerde diafragma-instellingen.

(Is niet van invloed op de foto.)

## **De klok staat niet goed.**

- ●De camera is lange tijd niet gebruikt.
- $\rightarrow$  Stel de klok opnieuw in ( $\rightarrow$ [16](#page-8-1)).
- ●Het instellen van de klok duurde nogal lang (en de klok loopt daardoor diezelfde tijdsspanne achter).

#### **Als u zoom gebruikt, raakt de foto iets vervormd en worden de randen van het onderwerp gekleurd.**

●Afhankelijk van de zoominstelling zijn foto's wellicht iets vervormd of gekleurd aan de randen, maar dit is normaal.

## **Bestandsnummers worden niet op volgorde opgenomen.**

●Bestandsnummers worden opnieuw ingesteld wanneer er nieuwe mappen worden  $q$ emaakt ( $\rightarrow$ [64](#page-32-2)).

#### **Bestandsnummers lopen achteruit.**

●De batterij is verwijderd/geplaatst terwijl de camera aan was.

 (Nummers kunnen achteruit lopen als de bestands-/mapnummers niet goed worden opgenomen.)

## **Wanneer de camera een tijdje niet gebruikt wordt, begint plotseling de diashow.**

●Dit is de [Auto demo]-functie die de mogelijkheden van de camera demonstreert. Druk op  $\left| \frac{1}{2} \right|$  om terug te keren naar het gewone menuscherm.

# <span id="page-40-1"></span><span id="page-40-0"></span>**Tijdens gebruik**

●De camera kan warm worden als deze lange tijd wordt gebruikt, maar dit is geen storing.

●**Houd de camera zo ver mogelijk uit de buurt van elektromagnetische apparatuur (zoals magnetrons, tv's, videospellen enzovoort).**

- Wanneer u de camera boven op of bij een tv gebruikt, kunnen de beelden en het geluid op de camera vervormd raken door elektromagnetische straling.
- Gebruik de camera niet in de buurt van mobiele telefoons, want dit kan tot ruis leiden die stoort op de foto's en het geluid.
- Opgenomen gegevens kunnen beschadigd raken, of foto's kunnen vervormd raken, door sterke magnetische velden die door luidsprekers of grote motoren worden veroorzaakt.
- Elektromagnetische straling die door microprocessoren wordt gegenereerd, kan een negatief effect hebben op de camera en tot storingen in de foto's en het geluid leiden.
- Wanneer de camera negatief wordt beïnvloed door elektromagnetische apparatuur en niet goed meer functioneert, schakelt u de camera uit en verwijdert u de batterij of ontkoppelt u de netadapter (optioneel). Plaats vervolgens de batterij weer in de camera of sluit de netadapter weer aan en zet de camera aan.

# **Gebruik de camera niet bij radiozenders of hoogspanningslijnen.**

- Wanneer u opneemt in de buurt van radiozenders of hoogspanningslijnen, heeft dit een negatief effect op de opgenomen foto's en het geluid.
- ●Plaats geen voorwerpen die magnetisch gevoelig zijn dicht bij de luidspreker.
- Voorwerpen met magnetische functies, zoals bankpasjes, chipkaarten en horloges kunnen nadelig worden beïnvloed door het magnetisme van de luidspreker.
- ●Verleng het meegeleverde snoer en de meegeleverde kabel niet.
- ●Laat de camera niet in aanraking komen met pesticiden of vluchtige stoffen (hierdoor kan het oppervlak beschadigd raken of de coating gaan bladderen).
- ●Laat de camera en de batterij nooit achter in een auto die in de zon staat en leg het toestel ook niet op de motorkap. De camera kan door oververhitting defect raken en de batterij kan gaan lekken of openbarsten, met kans op schade en brandgevaar.

# **Onderhoud van uw camera**

Als u uw camera wilt schoonmaken, verwijdert u de batterij of haalt u de stekker uit het stopcontact en veegt u de camera met een zachte, droge doek af.

- ●Verwijder hardnekkige vlekken met een goed uitgewrongen natte doek. Wrijf de camera vervolgens na met een droge doek.
- ●Gebruik geen benzeen, verfverdunner, alcohol of allesreiniger. Deze kunnen de behuizing of coating van de camera beschadigen.
- ●Lees bij gebruik van een chemisch behandelde doek de meegeleverde instructies goed door.

# **Wanneer u de camera lange tijd niet gebruikt**

- ●Schakel de camera uit voordat u de batterij en de kaart verwijdert. (Zorg dat de batterij is verwijderd om schade door diepontlading te voorkomen.)
- Laat de camera niet in aanraking komen met rubberen of plastic zakken.
- ●Bewaar de camera met een vochtabsorberend middel (silicagel) als deze in een lade enzovoort wordt bewaard. Bewaar batterijen op een koele plaats (15 °C - 25 °C) met een lage vochtigheid (40 %RH - 60 %RH) en geen grote temperatuurschommelingen. ●Laad de batterij eens per jaar op en laat deze een keer volledig leeg lopen voordat u deze weer bewaart.

# **Geheugenkaarten**

● Schade voorkomen aan kaarten en gegevens

- Voorkom hoge temperaturen, rechtstreeks zonlicht, elektromagnetische golven en statische elektriciteit.
- Laat de camera niet buigen, vallen en stel deze niet bloot aan ernstige schokken.

 • Raak de aansluitingen op de achterzijde van de kaart niet aan en laat deze niet vuil of nat worden. ●Wanneer u geheugenkaarten verwijdert/inlevert

 • Wanneer u de functies "formatteren" of "verwijderen" op uw camera of computer gebruikt, worden alleen de bestandsbeheergegevens gewijzigd. De gegevens worden niet volledig van de geheugenkaart verwijderd. Wanneer u uw geheugenkaarten verwijdert of inlevert, raden wij u aan de geheugenkaart zelf te vernietigen of in de handel verkrijgbare software voor het wissen van computergegevens te gebruiken om de gegevens volledig van de kaart te verwijderen. Ga verantwoordelijk om met de gegevens op geheugenkaarten.

# **LCD-scherm**

- ●Druk niet hard op het lcd-scherm. Hierdoor kunt u ongelijkmatig beeld krijgen en kan de monitor beschadigd raken.
- ●Druk niet met scherpe, harde instrumenten, zoals de punt van een balpen, op een monitor. ●Wrijf niet hard over het lcd-scherm en druk er ook niet op.
- ●In koude klimaten of in andere omstandigheden waarin de camera koud wordt, kan het lcd-scherm direct na het opstarten iets trager dan normaal reageren. De normale helderheid keert terug wanneer de interne onderdelen zijn opgewarmd.

# **Persoonlijke gegevens**

Als u de [Leeftijd] instelt in de [Baby]-modus, onthoud dan dat de camera en de opgenomen beelden persoonlijke informatie zullen bevatten.

#### ●Aansprakelijkheid

- Gegevens met persoonlijke informatie zouden kunnen worden aangetast of verloren gaan door storingen, statische elektriciteit, ongelukjes, defecten, reparaties en andere voorvallen. Panasonic kan niet aansprakelijk worden gesteld voor enige schade, direct of indirect, die voortvloeit uit aantasting of verlies van gegevens met persoonlijke informatie.
- ●Bij het verzoeken om reparatie of de overdracht/wegdoen van de camera
- Ter bescherming van uw persoonlijke informatie verzoeken wij u de instellingen alle terug te stellen.  $(\rightarrow 29)$  $(\rightarrow 29)$  $(\rightarrow 29)$
- Als er beelden zijn vastgelegd in het ingebouwd geheugen, kopieert (→[62](#page-31-2)) u die dan zonodig naar een geheugenkaart en formatteert (→[30](#page-15-1)) u het ingebouwd geheugen.
- Verwijder de geheugenkaart uit de camera.
- Wanneer u de camera terugkrijgt na reparatie, kunnen het ingebouwde geheugen en de instellingen zijn teruggesteld in de oorspronkelijke stand bij aankoop.
- Als de bovenstaande ingrepen niet mogelijk blijken vanwege een storing in de camera, raadpleegt u dan uw leverancier of de dichtstbijzijnde onderhoudsdienst.

**Voor het overdragen of wegdoen van uw geheugenkaart, leest u** "**Wanneer u geheugenkaarten verwijdert/inlevert**" **in het voorgaande hoofdstukje.**

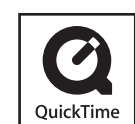

- SDXC logo is een handelsmerk van SD-3C, LLC.
- QuickTime en het QuickTime-logo zijn handelsmerken of gedeponeerde handelsmerken van Apple Inc., onder vergunning gebruikt.
- YouTube is een handelsmerk van Google Inc.
- Dit product maakt gebruik van "DynaFont" van DynaComware Corporation. DynaFont is een geregistreerd handelsmerk van DynaComware Taiwan Inc.
- Andere namen, bedrijfsnamen en productnamen die in deze instructies zijn afgedrukt, zijn handelsmerken of gedeponeerde handelsmerken van de respectievelijke bedrijven.